ماهنامه علمی ، آموزشی **طراحی وب** مدرســـه مجـــازی ایـرانیــــان

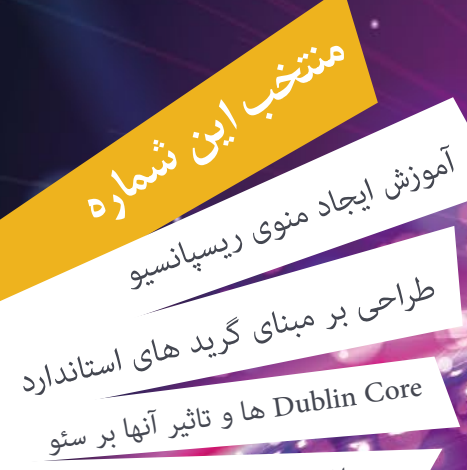

iroschool.com

جومال 3 در اوج قدرت قدم بر میدارد

مسابقه طراحی وب

**همراه با مسابقه طراحی وب** با جوایز نفیس به 3 نفر

 $\bigcirc$  http://www.iroschool.com. Fig. http://Facebook.com/iroschool. 2000122033

[کلیه حقوق برای مدرسه مجازی ایرانیان محفوظ می باشد](http://www.iroschool.com)

# ماهنامـه علمــی آموزشـی طراحی وب (مدرسه مجازی ایرانیان) مسلم این نهرست موضوعات صفحه 1 مفجه 1

iroschool.com

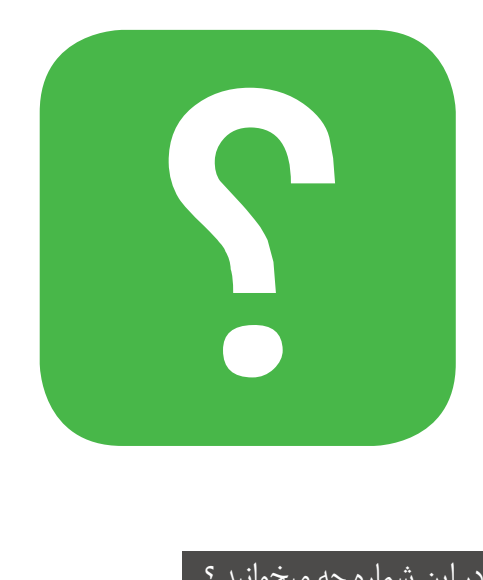

## در این شماره چه میخوانید ؟

در هـر شـاره از ماهنامـه ، مباحـث متفاوتـی رو مـورد بررسـی و آمـوزش قـرار میدیـم ، همینطـور در تالشـیم تـا از آخریـن اخبـار موجــود در وب هــم در قالــب هــای مختلفــی بــه شــا اطــاع رسـانی داشـته باشـیم .

مبنــای اصلــی فعالیــت ایــن ماهنامــه ، آمــوزش علــوم و فنــون طراحـی وب و سـایر حـوزه هـای وابسـته خواهـد بـود . در زیـر میتونیـد فهرسـت موضوعـات شـاره دوم ماهنامـه طراحـی وب از مدرسـه مجـازی ایرانیـان رو مطالعـه بفرماییـد :

- $\Delta$ فهرست موضوعات
- $\mathsf{Y}$ گپ دوستانه و گزارشی از شماره اول ماهنامه
	- $\mathbf{y}$ معرفی نامه مدرسه مجازی ایرانیان
		- $\circ$ محبوبرتین مطالب اخیر
		- $\mathcal{T}$ آموزش ایجاد منوی ریسپانسیو
		- $\Lambda$ استفاده از Filter ها در CSS
	- $\gamma$ طراحی بر مبنای گرید های استاندارد
		- $|15|$ فیلم آموزشی طراحی گرافیک

 $\sqrt{11}$ 

- $10$ Core Dublin ها و تاثیر آنها بر سئو
- با element link Canonical آشنا شوید
	- $|19|$ جومال 3 در اوج قدرت قدم بر میدارد
	- $\gamma$ وردپرس را فقط پارسی استفاده کنیم !
- $Y\epsilon$ فونت آیکن ها را به راحتی انتخاب و دانلود کنید
	- $Y\epsilon$ ابزار آنالین تولید کننده Gradient
	- $Y\epsilon$ پروژه های مشرتک را حرفه ای مدیریت کنید
	- $70$ ابزار آنالین تبدیل کننده فونت ها به فونت وب
		- 70 ابزار آنالین تولید متون لورم ایپسوم
			- $70$ ساخت آنالین اپلیکیشن موبایل
- $\mathsf{r}_{\mathsf{t}}$ نسخه جدید فایرفاکس با طراحی نو و قابلیتهای تازه منتشر شد
	- $\mathsf{r}$ هر روز کیبورد خود را بشویید !
	- $\forall v$ خونریزی قلبی شماره ۲ روی اینترنت
	- $\forall v$ کدام اپراتور تلفن همراه اینرتنت بهرتی دارد؟
		- $\mathsf{Y}\Lambda$ مسابقه طراحی وب
			- $\mathsf{r}\mathsf{q}$ خوشمزه

# ماهنامـه علمــی آموزشــی طراحی وب (مدرسه مجازی ایرانیان ) مسخن این اسخن سردبیران ماهنامه صفحه 2 می صفحه 2 صفحه

خواهیـم کـرد و شـا رو از بخـش هـای جدیـد مطلـع میکنیـم :

يتعهوا

Flastlic Contractors of cluse

**Le** 

ا<br>عبارت مودج <sub>الح</sub>

گپ دوستانه و گزارشی از شماره اول ماهنامه

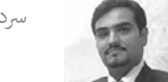

### رسدبیران : حسین همت یار ، میرتا رحیمی

and the company of the state of the state of the company of the company of the company of the company of the company of the company of the company of the company of the company of the company of the company of the company سلام به شما مخاطبین عزیز ، خیلـی زود بـا دومیـن شـاره ماهنامـه مدرسـه مجـازی ایرانیـان کـه در شـاره دوم بـه ماهنامـه طراحـی وب تغییـر نـام پیـدا کـرد در خدمت شـا هسـتیم . در دومیـن گـپ دوسـتانه در مـورد مسـائل مختلفـی از جملـه گـزارش کوتاهـی از بازخوردهـای شـاره اول ماهنامـه صحبـت

قبـل از انتشـار اولیـن شـماره ماهنامـه ، انتظـار اسـتقبال بسـیار خوبـی رو بـا توجـه بـه اینکـه مدری این این این کمـی راه انـدازی شـده نداشـتیم ولـی در پـی حمایـت هـای بسـیاری از دوسـتان و همـکاران و از جملـه وب سـایت هـای برتـر ایـران هماننـد ، پایـگاه ایـای ایـران وبنـا ، پایـگاه خـبری فنـاوری اطلاعـات برسـام ، مرجـع دانلـود ایـران میهـن <mark>دانلـود</mark> ، مرجـع دانلـود اسـکریپت و سایت سـایت مـایت خـبری و دانلـودی دیگـر ، بـه آمـار و بازخـورد بسـیار خوبـی رسـیدیم کـه از ایـن بابـت از همـه شـما عزیـزان سپاسـگزاریم . مسـلما حمایت و همراهـی شـما مـا رو بـرای ارتقـاء مباحـث علمـی و تـلاش جهـت دسـتیابی بـه ایـده هـا و اهـداف اصلـی ماهنامـه ، دلگـرم و امیـدوار خواهـد کـرد .

> تعداد دانلود اولین شامره 2000 دانلود مستقیم از وب سایت مدرسه و حدود 4000 دانلود غیر مستقیم از وب سایت حامیان رسانه ای + 6000 دانلود

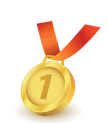

بـا توجـه بـه پیامـک هـا و ایمیـل هـای دریافتـی از برخـی مخاطبیـن عزیـز ، تصمیم گرفتیـم بخش هـای جدیـدی رو به ماهنامـه اضافه کنیـم . یکـی از جدیدترین بخـش هـای اضافـه شــده ب**خـش مســابقه طراحـی وب** هسـت کـه میتونه بسـیار جذاب و دوسـت داشـتنی باشـه و جمعـی از طراحان و کدنویسـان رو بـه خودش جـذب کنـه چـون بـه جـز فوایـد علمـی کـه داره ، جوایـز ویـژه نقـدی و غیـر نقـدی هم بـه برنـدگان اهدا میشـه :(

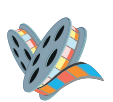

یکـی دیگـه از بخـش هایـی کـه اضافـه شـده بخـش فیلـم آموزشـی هسـت کـه از ایـن پـس در هـر شـماره یـک فیلـم آموزشـی گرافیـک یـا کدنویسـی بـه صـورت رایـگان در اختیارتـون قـرار میگیـره . هـدف از ایـن بخـش اینـه کـه بتونیـم آمـوزش هـای حرفه ای تـری رو در قالبـی جدید و با دسرتسـی و درک بهـری تقدیمتون کنیم .

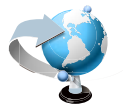

بخش دیگری که به این شماره اضافه شده آخرین اخبار از فناوری اطلاعات هست که به صورت نسبتا مختصر و مفید در اختیارتون قرار میگیره .

یـک رسی مشـکالتی هـم در شـاره اول ماهنامـه وجـود داشـت مثـل اسـتفاده از لینـک هـای خارجـی بـرای مشـاهده کامـل مطالـب و یـا دانلـود برخـی ابـزار هـا و … کـه بـا تکنیـک جدیـدی کـه در ایـن شـماره مـورد اسـتفاده قـرار دادیـم ایـن مشـکل هـم حـل شـده و بـرای مشـاهده لینـک هـای خارجـی کافیـه روی مـتن مـورد نظرتـون در فایـل PDF کلیـک کنیـد تـا در مرورگـر شـا صفحـه هـدف بـاز بشـه . همینطـور میتونیـد فیلـم آموشـی رو در فایـل PDF بـه صـورت آنالیـن مشــاهده کنید .

یـه خواهـش کوچکـی هـم از شـا عزیـزان داریـم ، اونـم اینـه کـه سـواالت و مشـکالت خودتـون رو در مـورد مباحـث آموزشـی موجـود در ماهنامـه ، فقـط از طریـق بخـش پرسـش و پاسـخ بـه آدرس اینترنتـی ask.iroschool.com مطـرح کنیـد تـا سـایر دوسـتان شـما هـم بتونـن از پاسـخ هـا و سـوالات اسـتفاده کننـد .

صمیمانه از همه شما سپاسگزاریم

ارسال پیامک به شماره ۳۰۰۰۱۲۲۰۳۳ ا

# ماهنامـه علمــی آموزشـی طراحی وب (مدرسه مجازی ایرانیان) مسلمی است.<br>ماهنامـه علمــی آموزشـی طراحی وب (مدرسه مجازی ایرانیان) مسلمی است.

#### معرفی نامه مدرسه مجازی ایرانیان IROSCHOOL.COM

مدرسـه مجـازی ایرانیـان ، نامیسـت کـه بـا سـنجش فـراوان توسـط مـا بـرای ایـن انتخـاب سـد . ایـن نـام بـه تفسـیر مدرسـه ایرانـی کـه بـه صـورت مجـازی ، آمـوزش هایـی را در سـطوح و اشـکال مختلـف در اختیـار عمـوم قـرار میدهـد و میکوشـد تـا ایـران و ایرانـی را هـر روز پیـش تعلیـم دهـد . ایـن ایـن ایـن ایـن روز پیـش تعلیـم دهـد . ایـن مدرسـه در زمینـه آمـوزش علـوم و فنـون طراحـی و برنامـه نویسـی صفحـات وب اعـم از آمـوزش نوبـات و کدنویسـی و همچنیـن آمـوزش طراحـی گرافیـک توسـط نـرم افزارهـای گرافیکـی پیکسـلی و بـرداری فعالیـت دارد .

iroschool.com

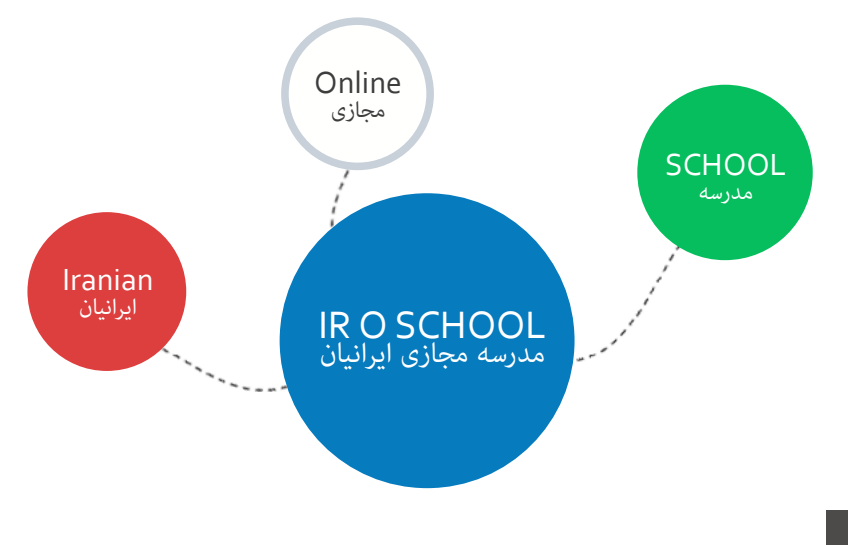

## هدف این مدرسه چیست ؟

اگـر بخواهیـم بـدون اغـراق و بـدون افـراط و تفریـط بـا شـما صحبـت کنیـم ، میتـوان گفـت مدرسـه مجـازی مجمـت رشـد و آگاه سـازی افـراد به صـورت مجازی فعال شـده اسـت و چنـد امـر مهـم را نشـانه گیـری کرده اسـت :

- آموزش آنلاین با شعار رویکردی نوین در عصر آموزش مجازی و حضوری که در آن زمان و مکان دیگر محدودیت نیست !
	- آموزش مبانی و مباحث اصولی و استاندارد طراحی و برنامه نویسی صفحات وب
- آموزش و تعلیم افراد عالقمند به تکنولوژی های طراحی صفحات وب تا حدی که خودشان بتوانند برای خود وب سایتی مناسب کسب و کارشان راه اندازی کنند .
	- تولید مجموعه فیلم های آموزشی و تکنیک های طراحی و برنامه نویسی وب با تعرفه هایی بسیار پایین

## این مدرسه از چه طریقی آموزش ها رو در اختیار شما قرار میده ؟

این مدرسه آموزش های مورد نظر را از طریق بخش های زیر در اختیار شما قرار میدهد :

- جلسات و دوره های آموزشی حضوری ، آنالین ، خصوصی و ... که در بخش سامانه دانشجویان قرار گرفته است ) com.iroschool.user)
- آموزش های فصلی که به صورت جلسه ای و نوشتاری در سایت قرار میگیرد : SEO , SECURITY , WORDPRESS , JQUERY , MYSQL/PHP , CSS , HTML , Graphic
	- مقالات آموزشی که در بخش مقالات قرار گرفته است .
	- فیلم های آموزشی که به صورت کامل تولیدات مدرسین این گروه آموزشی می باشد و برای دانلود و یا خرید با قیمت های بسیار پایین و مناسب قرارداده شده است .
		- سامانه پرسش و پاسخ که به پاسخ های کوچک و بزرگ ، سخت و آسان شام پاسخ خواهد داد ) com.iroschool.ask)

[ورود به سایت مدرسه مجازی ایرانیان](http://www.iroschool.com)

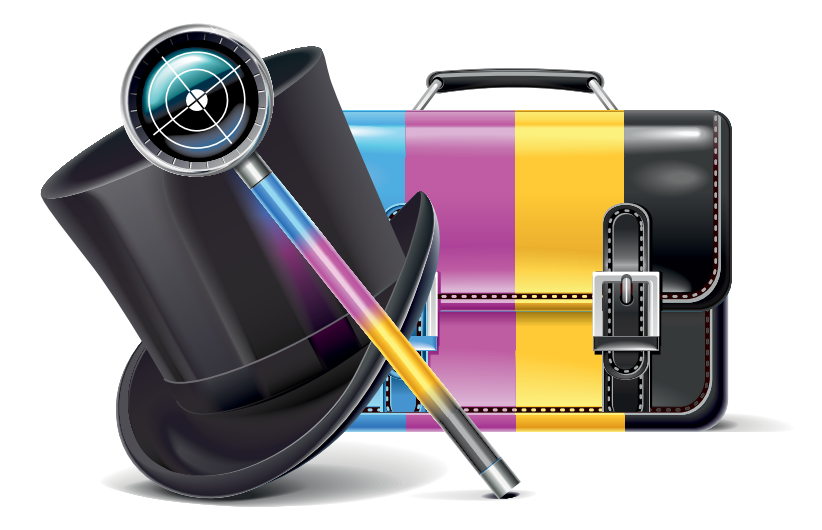

iroschool.com

مدرس دوره : حسین همت یار

[پنجمین دوره آموزشی طراحی](http://weburl.ir/RjjVA)  گرافیک وب

18 ساعت آموزش حرفه ای در 6 جلسه زمان شروع دوره : ٢٤ اردیبهشت ماه ١٣٩٣ محل برگزاری : تهران ، مدرسه مجازی ایرانیان

 اگـر بـدون اغـراق بخواهیـم در مـورد ایـن دوره آموزشـی چنـد خطـی صحبـت کنیـم ، بایـد عـرض کنیـم ایـن دوره آموزشـی بـه چند جهت حائـز اهمیـت خواهـد بـود . ابتـدا اینکـه کلیـه مباحـث آموزشـی کـه در ایـن دوره لحـاظ شـده اسـت در قالـب یـک پـروژه عملـی آموزش داده خواهـد شـد بـه عبـارت دیگـر شـا کلیـه ابزارهـا و تکنیـک هـا را در حیـن آمـوزش یـاد خواهیـد گرفـت کـه میتوانـد بسـیار مطلـوب باشـد . دوم اینکـه در کنـار مباحـث عملـی ، آموزشـی هـای علمـی و مبانـی تئـوری نیـز بـه شـا آمـوزش داده خواهـد شـد تـا هـم از نظـر توانایـی عملـی بتوانیـد پـروژه هـای آینـده خـود را تامیـن کنیـد و هـم از نظـر علمـی بتوانیـد تحلیـل هـای صحیحـی را انجـام دهید .

در پایـان ایـن دوره آموزشـی ، شـا قـادر خواهیـد بـود ، سـبک هـای مختلـف طراحـی UI را شناسـایی و تحلیـل کـرده و بتوانیـد توسـط نرم افـزار فتوشـاپ و برخـی نـرم افزارهـای کاربـردی ترکیبـی دیگـر ، طراحـی گرافیـک قالـب هـای وب سـایت را بـه بهرتیـن نحو انجـام دهید .

همینک ثبت نام کنید

# ماهنامـه علمــی آموزشـی طراحی وب (مدرسه مجازی ایرانیان) مسلمان بخش : محبوبترین مطالب اخیر صفحه های مفجه ۵

iroschool.com

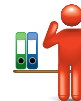

# معرفی بخش محبوبترین مطالب اخیر

در ایـن بخـش سـعی میکنیـم شـا رو بـا چنـد نوشـته برتـر مباحـث آموزشـی وب سـایت مدرسـه مجـازی ایرانیـان ( از دیـدگاه کاربـران ) آشـنا کنیـم و توضیحـات مختـصری دربـاره هـر نوشـته خدمتتـون ارائـه کنیـم . بـرای اینکـه بتونیـد محتـوای کامل آموزشـی هـر مبحث رو مطالعـه کنیـد ، کافیـه روی کلیـد مشـاهده ایـن مبحـث کلیـک کـرده تـا آمـوزش هـدف در مرورگـر شــما بـاز بشـه .

در شـاره قبلـی ماهنامـه ، دسرتسـی بـه لینـک هـا از داخـل فایـل PDF میـر نبـود کـه در ایـن شـاره ایـن مشـکل حـل شـده . ممنون میشـیم باز هـم بازخـورد هـای خودتـون رو در اختیـار مـا قـرار بدیـد ، مسـلام اسـتفاده خواهیم کـرد .

## 18 وکتور فلت موبایل ، تبلت و مانیتور

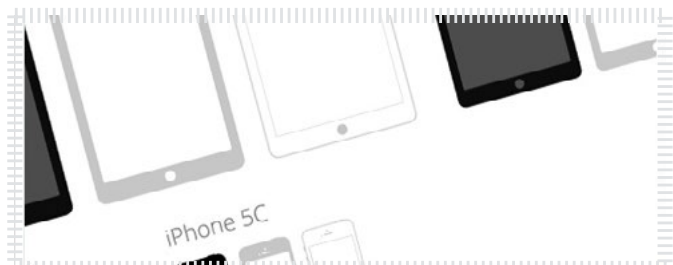

a minimum aa**an** ki Mari Maria mara mara mara mara mari

در ایـن مطلـب وکتـور هایـی بـه صـورت تخـت و فلـت در طـرح دیوایـس Device هـای مختلـف مثـل موبایـل ، انـواع تبلـت ، انـواع کامپیوتـر هـای رومیـزی مثـل لـپ تـاپ و ... براتـون آمـاده کـرده ایـم کـه میتونیـد از اونها به عنـوان وکتـور در طراحی هاتـون و یـا یـک الگـوی خـوب بـرای طراحـی قالـب هـای رسپانسـیو اسـتفاده کنید . در ایـن بسـته تعـداد 18Device بـه شـکل Landscape و Portrate امـاده شـده کـه در فرمـت هـای AI و EPS و Graffle و SVG و PDF قابـل اسـتفاده هسـت .

[مشاهده این مبحث](http://weburl.ir/ndpqj)

## Border در CSS

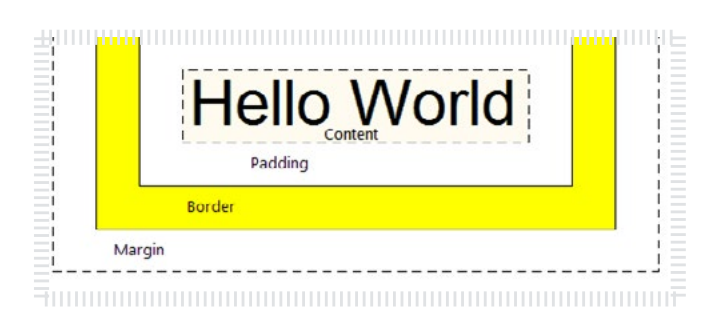

در ایـن جلسـه ی آموزشـی متامـی خصوصیـات مربـوط بـه Border آمـوزش داده میشـه . پـس از مطالعـه ایـن جلسـه ی آموزشـی شـا میتونیـد اشـکال هندسـی )ماننـد مثلـث( رو توسـط Border پیـاده کنیـد .

[مشاهده این مبحث](http://weburl.ir/PEoHG)

## تبدیل تصاویر به فرمت SVG با InkScape

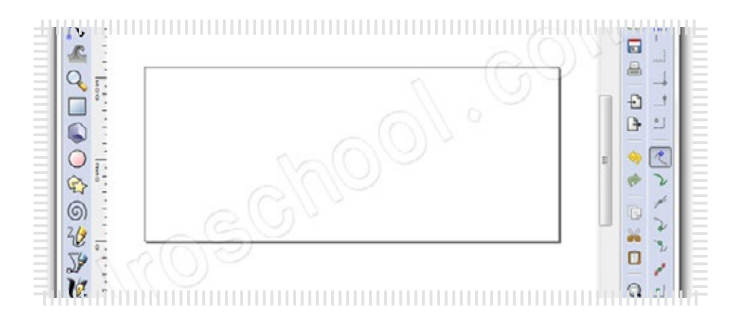

توسـط نـرم افـزار InkScapeشـا بـه راحتـی میتونیـد تصاویـر در هـر فرمتـی رو بـه فایـل SVG تبدیـل کنیـد . در ایـن مقالـه ی آموزشـی نحـوه تبدیـل تصاویـر بـه فایل SVG رو آمـوزش دادیـم .

[مشاهده این مبحث](http://weburl.ir/HSjZN)

## Background Multiple در CSS

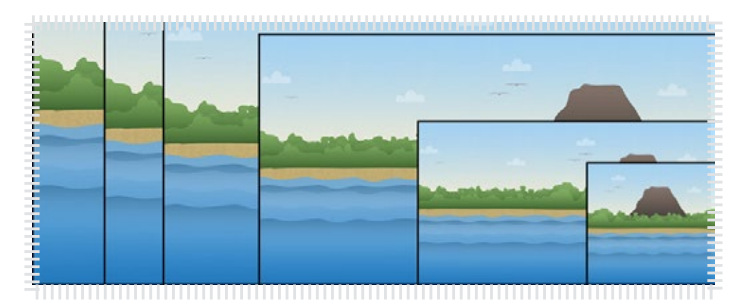

در ایـن جلسـه ی آموزشـی بـه شـا نحـوه ترکیـب چنـد تصویـر بـرای پـس زمینـه آمـوزش داده میشـه و شـا میتونیـد چنـد تصویـر مجـزا رو در یـک background بـه کار بربیـد .

[مشاهده این مبحث](http://weburl.ir/Qqyax)

## Extras ها در فتوشاپ

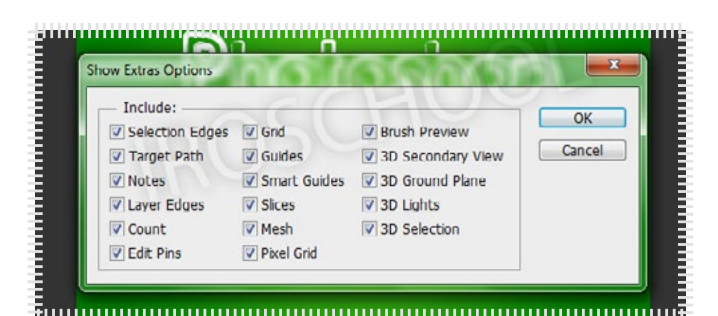

در ایـن نوشـته میخـوام در مـورد Extras در فتوشـاپ صحبـت کنیـم زیـرا یکـی از ابزارهـای مفیـد و بسـیار کاربـری هسـت کـه میتونـه بـه شـا کمـک هـای زیـادی در طراحـی کنـد .

[مشاهده این مبحث](http://weburl.ir/HuJwF)

# ماهنامـه علمــی آموزشـی طراحی وب (مدرسه مجازی ایرانیان) مسلمان است.<br>ماهنامـه علمــی آموزشـی طراحی وب (مدرسه مجازی ایرانیان) مسلمان است.

iroschool.com

# آموزش ایجاد منوی ریسپانسیو

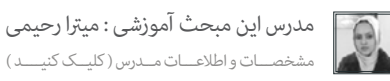

حتـما تـا بحـال هنـگام وبگـردی بـا موبایـل و تبلـت ، بـا سـایت هایـی مرحتـی کـه مامـی عنـاصر درون صفحـه بـا انـدازه ی صفحـه ی موبایـل یـا تبلـت شـما ، مایـش داده میشـوند و وبگـردی رو بـرای شـا آسـون تـر میکننـد . بـه ایـن سـایت هـا واکنشـگرا یـا responsive گفتـه میشـه .

در ایـن مقالـه ، قصـد دارم کدنویسـی یـک منـوی ریسپانسـیو رو بـه شـما دوسـتان آمـوزش بـدم . بـرای ایـن کار مـا از هیـچ فریـم ورکـی اسـتفاده میکنیـم . خودمـون بـا Media Query هـا ایـن کار رو بـه راحتـی انجـام میدیـم .

اول از همـه بذاریـد بـا منطـق ایـن موضـوع آشـناتون کنـم . مـا بـا اسـتفاده از Media Queries میتونیـم تعییـن کنیـم کـه صفحـه ی ومـون تـو هـر رزولوشـن بـه چـه شـکلی مایـش داده بشـه . بـرای منویـی کـه قـراره ایجـاد کنیـم هـم بـه همیـن صـورت عمـل مـی کنیـم . یـک منـو طراحـی مـی کنیـم و بـا اسـتفاده از media query و کدهـای css تعییـن مـی کنیـم کـه در رزولوشـن هـای بـالا منـو بصـورت عـادی مایـش داده بشـه و در رزولوشـن هـای وییلـی ایـ و تبلـت بصـورت ریسپانسـیو مایـش داده بشـه . حـالا بایـد ایـن کار رو در کـد پیـاده کنیـم .

برای طراحی ریسپانسیو متاتگ های زیر رو در قسمت head سایت درج می کنیم :

<meta name="apple-mobile-web-app-capable" content=»yes» > <meta name="viewport" content="width-device-width, initial-scale=1.0">

کد html زیر رو جهت ایجاد منو پیاده می کنیم :

#### $<sub>nav</sub>$ </sub>

<a href="#" id="menu-icon"> </a> <ul id="TopMenu">  $<$   $|i$  > < a href = "" > خانه <  $|a$  > <  $|i$  > <  $|i$  $<$ li $>$ <li $>$ مقالات $<$  a $>$ ki $>$ a $>$ a $>$ i $>$  $<$ i $>$ <li $>$ <a href="" $>$ اخبار $<$ a $>$ </li $>$  $<$ i $>$  < ki $>$ خاروشگاه $<$  /a $>$  </as </li </as </li </as </li </ حدرسه مجازی ایرانیان < /a></a></a></i></a></i><//a></i  $<$ /ul>  $\langle$ /nav $\rangle$ 

> حـاال مـا یـک منـو بـدون اسـتایل داریـم بـرای زیباتـر کـردن منـو بهـش اسـتایل هـم میدیـم :

nav{ width: 100%; height: 40px; background-color: #171C20; margin: 0; padding: 0 30px 5px; position: relative;} nav ul{display: block; width: auto; background-color: #171C20; } nav ul li{display: inline-block; position: relative;} nav ul li>a{display: inline-block; font: 12px/27px tahoma; color: #fff; padding: 5px 15px 6px 8px;} nav ul li>a:hover{color: #FEEF00:)

## تا اینجا منوی ما بصورت عادی منایش داده میشه :

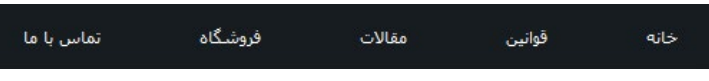

اگـر دقـت کـرده باشـید مـا یـک عنـرa بـا شناسـه ی -menu icon در کدمـون قـرار دادیـم :

<a href="#" id="menu-icon"> </a>

برای این عنصر استایل زیر رو در نظر میگیریم :

#menu-icon{display: inline-block; width: 40px; height: 40px; background; url(../img/menu.png) center;}

ماهنامـه علمــی آموزشـی طراحی وب (مدرسه مجازی ایرانیان) مسلمان است. مقدم 7 مفحه 7 مفحه 7 مفحه 7 مفحه 7 مفحه 7

حـالا عنـصر a مـا بـه ایـن شـکل  $\blacksquare$  ) میلـان میشـه . (میتونیـد بـا اسـتفاده از فونـت هـا کـه در ماهنامـه ی نسـخه ی اول

iroschool.com

[مدرس این مبحث آموزشی : میرتا رحیمی](http://weburl.ir/Znpps) مشخصـــات و اطالعـــات مــدرس ) کلیــک کنیــــد (

حاال دلیل ما از گذاشنت این آیکون چیه ؟

آمـوزش دادیـم ، ایـن آیکـون رو پیـاده کنیـد و دیگـه از تصویـر اسـتفاده نکنید(

زمانـی کـه مـا بخوایـم بـا موبایـل یـا تبلـت صفحـه ی وب رو مشـاهده کنیـم ، منـوی اصفـی میشـه و ایـن ایشـه میشـه ، و شـما بـا کلیـک بـر روی ایـن آیکـون میتونیـد گزینـه هـای منـو رو بصـورت زیـر منـو و منـوی کشـویی مشـاهده کنیـد . پـس در حالـت عـادی مـا ایـن آیکـون رو نیـاز نداریـم و اون رو hidden مـی کنیـم .

#menu-icon{display: hidden; width: 40px; height: 40px; background: url("../img/menu.png") center;}

کـد html مـا آمادسـت و css مـا هـم بـرای رزولوشـن هـای بـاال آمـاده و قابـل استفادسـت . حـاال میخوایـم تعریـف کنیـم زمانـی کـه ایـن صفحـه بـا موبایـل یـا تبلـت بـاز میشـه، منوی مـا از حالـت عـادی خـارج بشـه و بـه حالـت ریسپانسـیو تبدیـل بشـه . بـرای ایـن کار از query media زیـر اسـتفاده مـی کنیـم :

@media only screen and (max-width: 1024px) {

بـا ایـن مدیـا کوئـری مـا شرطـی رو بـرای css تعریـف مـی کنیـم و میگوییـم اگـر رزولوشـن صفحـه ی غایـش از ایسـل پاییـن تـر بـود (یعنـی انـواع موبایـل و تبلـت) ، کـد css دیگـری رو لـود کـن . بـه کـد زیـر دقـت کنیـد :

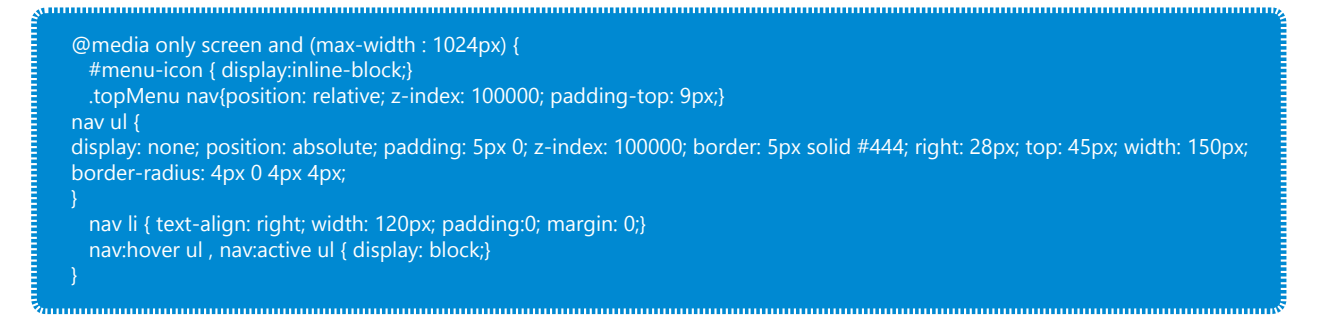

در کـد بـالا مـا گفتیـم بـرای رزولوشـن هـای کمـتر از ١٠٢٤ پیکسـل ، آیکـون میسپانسـیو غایـان بشـه و منـوی مشـه . حـاس شـه یـ یسپانسـیو داریـد کـه در موبایـل و تبلـت قابـل مشـاهده هسـت .

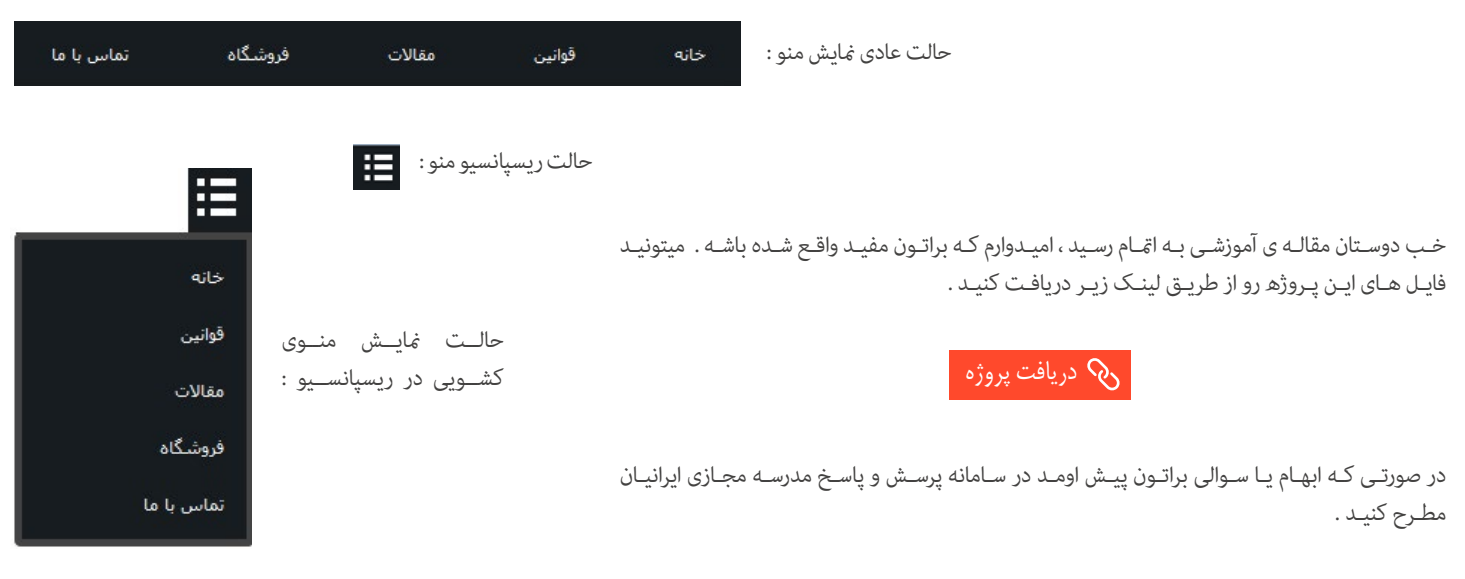

موفق و پیروز باشید

# ماهنامـه علمــی آموزشــی طراحی وب (مدرسه مجازی ایرانیان) مسلم ایران بخش : آموزش کدنویسی صفحه همه ایران مشخصه ۹<br>استان ایرانی ایران می ایران می ایران ایرانیان می ایرانیان می ایرانیان می ایران ایران که ایران می ایران می ایرا

## استفاده از Filter ها در CSS

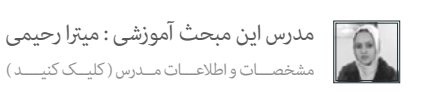

iroschool.com

همیشـه ایجـاد افکـت هـای درسـت و بجـا در وب موجـب زیبایـی و جذابیـت بیشـتر سـایت میشـه. در ایـن مقالـه ی آموزشـی قصـد دارم چنـد افکـت زیبـا بـرای تصاویـر در CSS رو بهتـون آمـوزش بـدم . مبحثـی در css وجـود داره کـه تـو ایـن زمینـه میتونـه بـه مـا کمـک کنـه .

## Filter ها در CSS

امـروزه بـرای کاهـش حجـم جـی کوئـری هـا در سـایت ، از css۳ بسـیار اسـتفاده میشـه . در گذشـته بـاری سواری از افکـت هـا از کدهـای جـی کوئـری اسـتفاده میشـد ، امـا بـا روی کار آمـدن 3CSS کدهـای جـی کوئـری کـم کـم کمرنـگ شـد و تـا جایـی کـه امـکان داره از 3CSS اسـتفاده میشـه چـرا کـه لـود CSS بسـیار رسیعـر از لـود جـی کوئـری انجام میشـه و در نهایـت سرعـت بارگـزاری سـایت رو بـالا میـبره و سـایت در کمتریـن زمـان ممکـن لـود میشـه .

در CSS۳ مـا ۱۰ نـوع فیلـتر داریـم کـه هـر کـدوم یـک افکـت رو روی تصاویـر پیـاده مـی کنـه . نکتـه ی مهمـی کـه در ایـن فیلـز هـا وجـود داره اینه کـه مّامـی مرورگرها ایـن فیلترهارو پشـتیبانی میکننـد و شـما میتونیـد برخـی از ایـن فیلترهـارو بصـورت svg اسـتفاده کنید تـا مرورگرهای اصلـی مثل فایرفاکـس از آنها پشـتیبانی کنند . 10 نوع فیلرتی که در CSS وجود داره به رشح زیر هست :

> در ایـن مقالـه ی آموزشـی بـا توجـه بـه پشـتیبانی مرورگرهـا بـه آمـوزش 4 فیلـر میپردازیـم . اول از همـه url )(رو بهتـون توضیـح میـدم چـون یکـی از فیلرتهـای مهـم هسـت و بـرای هـک فایرفاکـس بایـد از ایـن فیلـر اسـتفاده کنیـم .

## فیلرت URL)(

از ایــن فیلــتر بــرای فراخوانــی یــک لینــک اســتفاده مــی کنیــم . منظــور از لینــک فایــل SVG مــورد نظرمــون هســت کــه فیلــتر دلخــواه رو تـوش تعریـف کردیـم و میخوایـم روی تصویرمـون اعـال کنیـم تـا فایرفاکـس هـم ایـن افکـت رو بخونـه ، در واقـع بـرای فهمونـدن فیلـر بـه فایرفاکـس از url اسـتفاده مـی کنیـم . بـه کدهـای زیـر دقـت کنیـد تـا نحـوه ی اسـتفاده از ایـن فیلـر رو بیاموزیـد : به عنوان مثال ما یک فایل svg به نام svg.filters داریم که فیلرت زیر رو توش تعریف کردیم :

<svg xmlns="http://www.w3.org/2000/svg"> kilter id="blur"> <feGaussianBlur stdDeviation="2"/> <filter/ <

ایـن فیلـتر افکـت Blur رو روی تصویـر اعـمال مـی کنـه  ${\sf id}$  "blur" ماد id = "blur" در فایـل svg بـه عنـوان یـک شناسـه عمـل مـی کنـه کـه فیلـر مـورد نظر مـارو مشـخص میکنه . چـون ممکنـه ما چندیـن فیلـر رو بصـورت همزمان در فایـل svg تعریـف کنیـم . بـرای شناسـایی هـر فیلـر بایـد یـک id بـه هـر کـدوم اختصـاص بدیـم . حـاال برای اینکـه بتونیـم ایـن فیلـر رو درون css اسـتفاده کنیـم . بـه شـکل زیـر عمـل مـی کنیـم :

img {filter: url('filters.svg#blur')}

درون url آدرس فایـل svg رو مینویسـیم سـپس شناسـه ی فیلـتر رو بصـورت #IdName فراخوانـی مـی کنیـم . در مثـال بـالا id برابـر بـود بـا blur در کـد css هـم در انتهـای آدرس فایـل بـا #blur فیلـر مـورد نظـر رو شناسـایی میکنیم .

## فیلرت Blur)(

از این فیلتر برای تار کردن و Blur کردن تصویر استفاده میشه .

filter: blur(2px)

قاعده دستوری Blur )(:

Blur قابل پشتیبانی در مرورگرهای webkit

-webkit-filter: blur(2px)

blur() brightness() contrast() url() drop-shadow() ()grayscale hue-rotate() invert() opacity()  $sepia()$ 

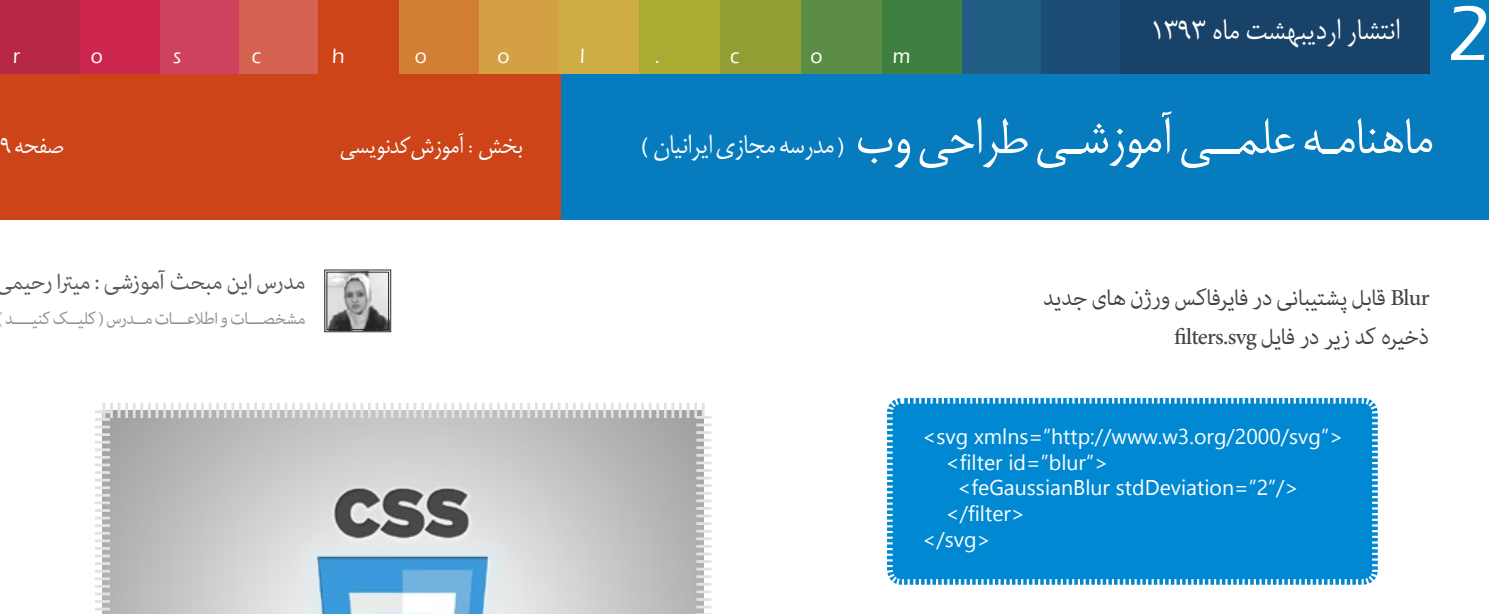

Blur قابل پشتیبانی در فایرفاکس های قدیمی

-moz-filter: blur(2px) 

filter: url('filters.svg#blur')

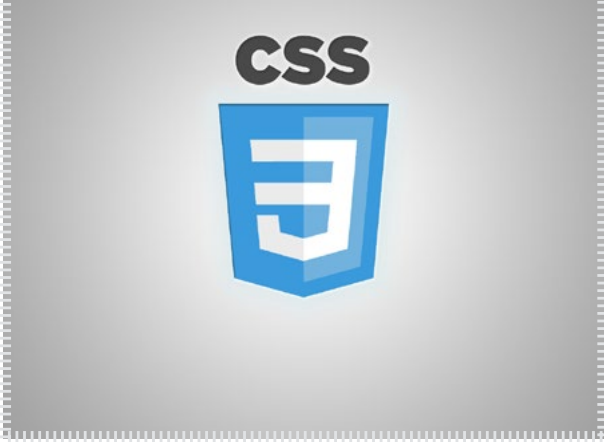

 $\begin{picture}(120,10) \put(0,0){\line(1,0){10}} \put(15,0){\line(1,0){10}} \put(15,0){\line(1,0){10}} \put(15,0){\line(1,0){10}} \put(15,0){\line(1,0){10}} \put(15,0){\line(1,0){10}} \put(15,0){\line(1,0){10}} \put(15,0){\line(1,0){10}} \put(15,0){\line(1,0){10}} \put(15,0){\line(1,0){10}} \put(15,0){\line(1,0){10}} \put(15,0){\line($ 

[مدرس این مبحث آموزشی : میرتا رحیمی](http://weburl.ir/Znpps)

مشخصـــات و اطالعـــات مــدرس ) کلیــک کنیــــد (

Blur قابل پشتیبانی در 9IE+

فراخوانی در CSS :

filter:progid:DXImageTransform.Microsoft.Blur(strength=1), progid:DXImageTransform.Microsoft.BasicImage(rotation=0, mirror=0)

دستور کلی : img {-webkit-filter: blur(2px); -moz-filter: blur(2px); -ms-filter: blur(2px); filter: url('filters.svg#blur'); filter:progid:DXImageTransform.Microsoft.Blur(strength=1), progid:DXImageTransform.Microsoft.BasicImage(rotation=0, mirror=0)}

## فللتر Drop-shadow)

از این فیلتر برای ایجاد سایه در تصویر استفاده میشه : قاعده دستوری Drop-shadow():

filter: drop-shadow(16px 16px 10px black)

shadow-Drop قابل پشتیبانی در مرورگرهای webkit

shadow-Drop قابل پشتیبانی در فایرفاکس ورژن های جدید ذخیره کد زیر در فایل filters.svg

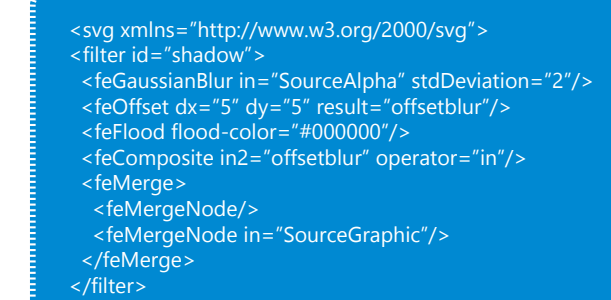

</svg>

فراخوانی در CSS : filter: url('filters.svg#shadow')

-webkit-filter: drop-shadow(5px 5px 2px black)

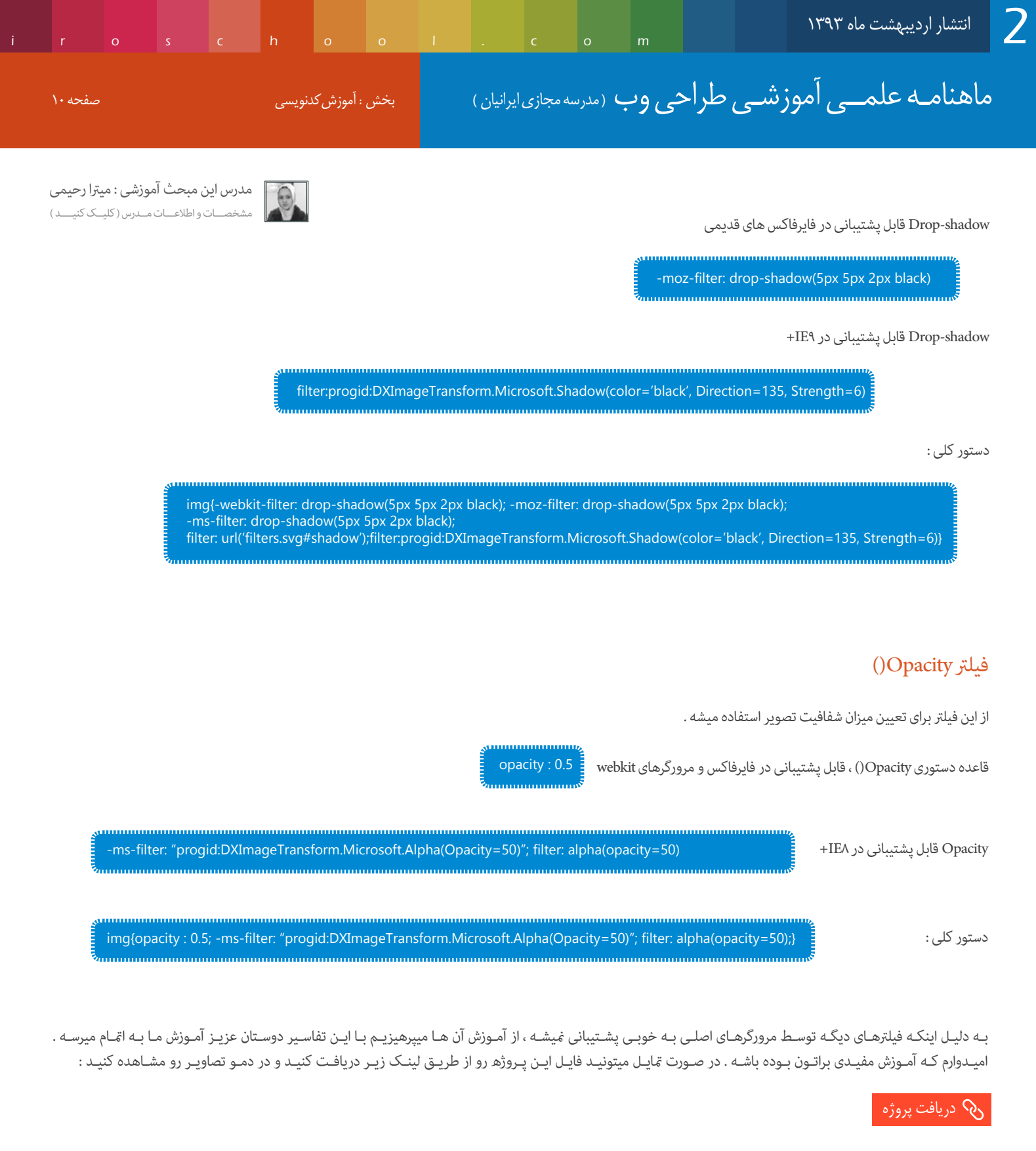

در صورتی که ابهام یا سوالی براتون پیش اومد در سامانه پرسش و پاسخ مدرسه مجازی ایرانیان مطرح کنید .

موفق و پیروز باشید .

ماهنامـه علمــی آموزشــی طراحی وب (مدرسه مجازی ایرانیان ) مسلح است. ایران است صفحه ۱۱ میلیخات صفحه ۱۱

iroschool.com

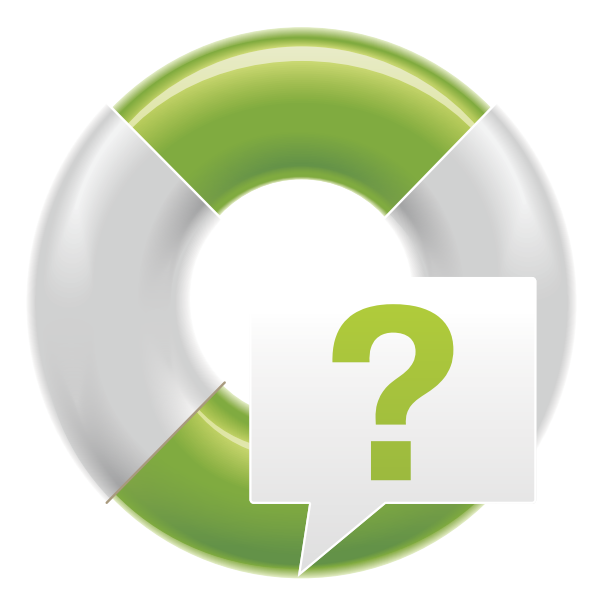

[پرسش و پاسخ](http://ask.iroschool.com) مدرسین مدرسه مجازی ایرانیان آماده پاسخ گویی به شام هستند

HTTP://ASK.IROSCHOOL.COM

دانشجــــوی عزیـز ، دربخـش پرسـش و پاسـخ مدرسـه مجـازی ایرانیـان ، کلیــه ســواالت شــا در زمینــه هــای مختلــف در محوریــت موضوعــی طراحــی وب اعــم از گرافیــک ، کدنویســی jQuery , CSS , HTML و ... پاسـخ داده خواهـد شـد . کافیسـت در کمـر از 10 ثانیـه ثبـت نـام کـرده و سـوال خـود را بپرسـید !

# سوالی دارید ؟

# ماهنامـه علمــی آموزشــی طراحی وب (مدرسه مجازی ایرانیان) مسلم این ایران شرکرافیک صفحه ۱۲ صفحه ۱۲

# طراحی بر مبنای گرید های استاندارد

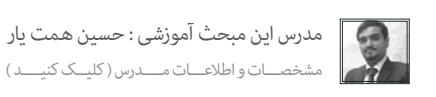

طراحـی اسـتاندارد همیشـه جـزء توجهـات ویـژه طراحـان گرافیـک و برنامـه نویسـان بـوده و هسـت ، از طرفـی ایجـاد سـهولت در اسـتفاده از ابزارهـای مختلـف بـرای پیـاده سـازی این اسـتاندارد هـا هـم بسـیار حائـز اهمیت هسـت .

ِ همونطـور کـه میدونیـد مـا در طراحـی گرافیـک صفحـات وب اسـتاندارد هایـی رو میبایسـت رعایـــــــــــت کنیم . یکـی از مهمرتین ایـن اسـتاندارد ها کـه نامـش Design Base Grid ( طراحـی بـر اسـاس شـبکه بنـدی هـای منظـم و اسـتاندارد ) هسـت کـه عـرض هـای اسـتانداردی ماننـد ۹۲۰ پیکسـل ۱۳۷۸ پیکسـل و یـا ۱۳۷۸ پیکسـل دارنـد .

در طراحـی هـر چقـدر اجـزاء طـرح اعـم از لوگـو ، منـو هـا ، متون ، جعبـه هـای مختلـف ، کلیـد هـا و ... در سـطر و سـتون هـای منظـم قـرار گرفتـه باشـند ، اصطلاحـاً گفتـه میشـه طراحـیِ مّیـزی انجـام شـده ، از طرفـی پـس از کدنویسـی و پیـاده سـازت به علت مـایت بسـیار مرتـب و منظـم در کنـار هـم قـرار گرفتـه اند وچشـم مخاطب بـرای دیـدن بهـر بخـش هـای مختلـف راحـت تـر خواهـد بـود . همچنیـن طراحـی انجـام شـده بـرای کدنویسـی هایـی بـا عـرض هـای ثابـت و حتـی واکنشـگرا ) Responsive ) قابـل اسـتفاده هسـت پـس مسـلما بهـتره کـه مبنـای طراحـی مـا بـر پایـه گریـد هـا باشـه و البتـه کار طراحـی و چیدمـان اجـزاء طـرح رو هـم بسـیار راحـت تـر میکنـه .

لازم میدونم برای مفهوم سازی بهتر به تصویر زیر دقت کنین :

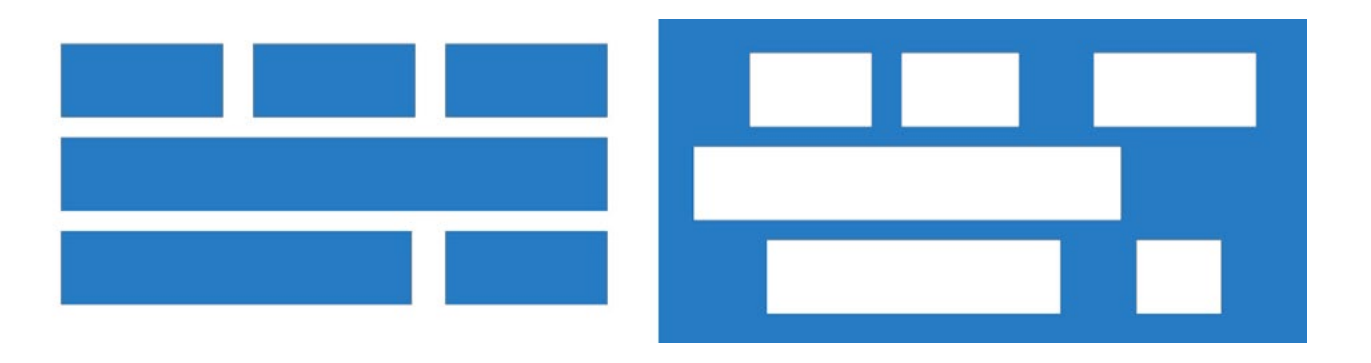

اگـر کمـی توجـه داشـته باشـید متوجـه میشـید کـه در تصویـر سـمت چـپ دقیقـا هـمان اجزایـی بـه کار رفتـه کـه در تصویـر سـمت راسـت وجـود داره ولـی بـا ایـن تفـاوت کـه در طراحـی طـرح تصویـری سـمت چـپ از گریـد اسـتفاده شـده کـه همـه اجـزای طـرح رو بـه صـورت منظـم و مرتـب در سـتون هـای مسـاوی و متقـارن در کنـار هـم قـرار داده . ایـن نظـم و ترتیـب در طراحـی صفحـات وب بـا اجـزای بسـیار متعـدد ، فقـط در سـایه اسـتفاده از گریـد میـار می می اسـت می میتونیـد و هـم میتونیـد بسـازید و هـم میتونیـد از گریـد هـای آمـاده و حرفـه ای و البتـه اسـتاندارد اسـتفاده کنیـد کـه بسـیار زیـاد در زمـان شـما صرفـه جویـی میشـه :)

خب حاال ببینیم با این گرید ها چه سایت هایی تا به حال طراحی شده :

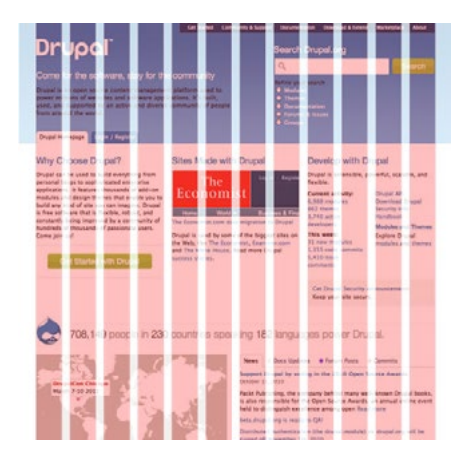

وب سایت پروژه دروپال http://drupal.org استفاده از گرید ۱۲ ستونه ( ۱۲ col)

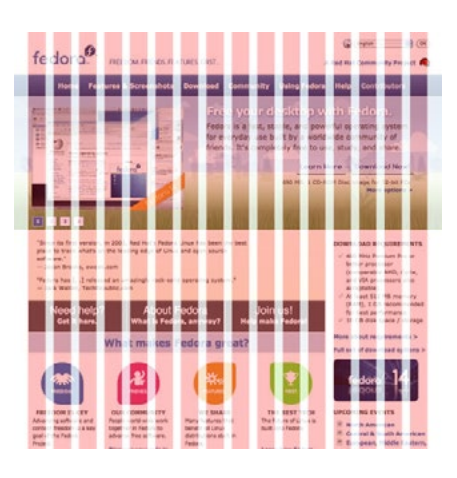

وب سایت پروژه فدورا http://fedoraproject.org استفاده از گرید ١٦ ستونه ( ٢٥ ١٦ )

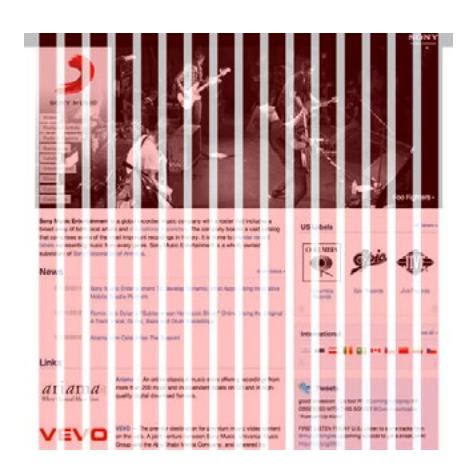

وب سایت سونی موزیک http://www.sonymusic.com استفاده از گرید ١٦ ستونه ( ١٦ col)

ماهنامـه علمــی آموزشــی طراحی وب (مدرسه مجازی ایرانیان) مسلمی است.<br>ماهنامـه علمــی آموزشــی طراحی وب (مدرسه مجازی ایرانیان) مسلمی از بخش : آموزش گرافیک

iroschool.com

[مدرس این مبحث آموزشی : حسین همت یار](http://weburl.ir/Znpps) مشخصـــات و اطالعـــات مــــدرس ) کلیــک کنیــــد (

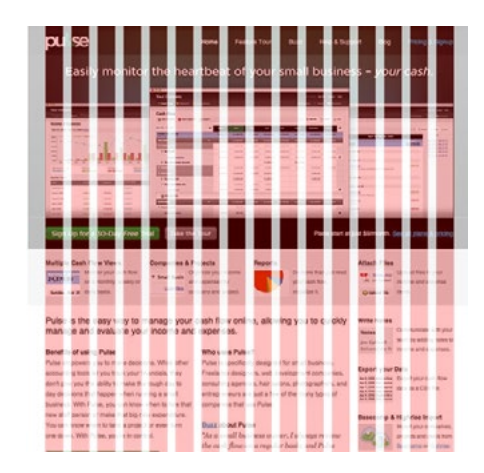

وب سایت معروفcom.pulseapp://http استفاده از گرید ۱۲ ستونه ( ۱۲ col)

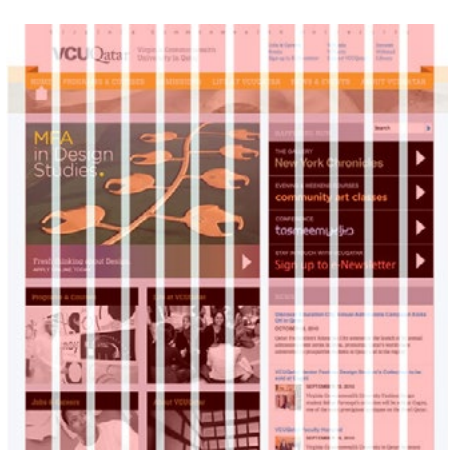

وب سایت معروف http://qatar.vcu.edu استفاده از گرید ۱۲ ستونه ( ۱۲ col )

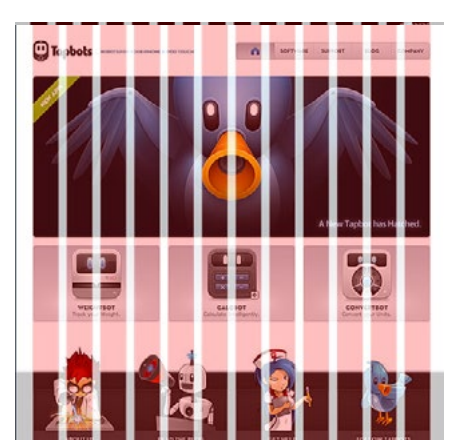

وب سایت معروف com.tapbots://http استفاده از گرید ۱۲ ستونه ( ۱۲ col )

či

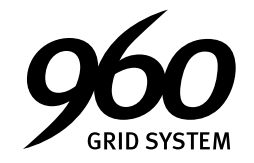

همونطـور کـه دیدیـد طراحـی ایـن وب سـایت هـا طبـق گریـد هـای اسـتاندارد 960 پیکسـل و با سـتون هـای 12 و 16 انجام شـده و نظم بسـیار خاصی رو بـه اجـزای مختلـف وب سـایت داده اسـت . در زیـر میتونیـد گریـد های مختلـف از 960 رو مشـاهده کنید :

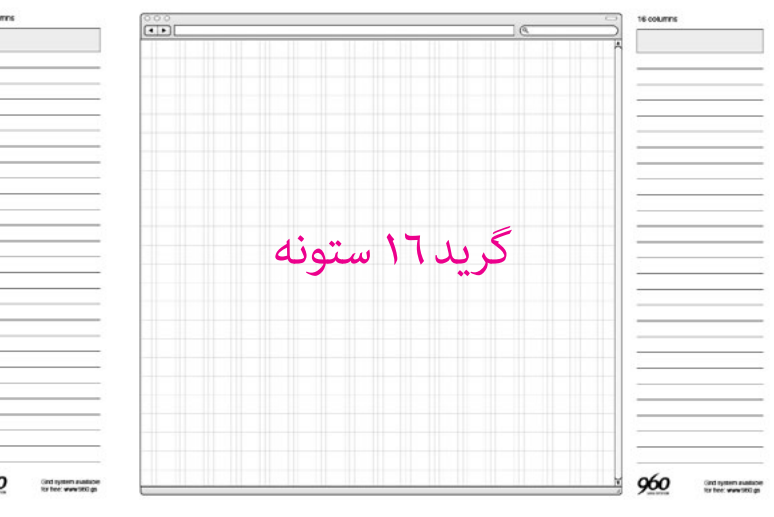

در پایـان امیـدوارم کـه از ایـن آمـوزش نهایـت اسـتفاده رو بـرده باشـید . بسـته آمـاده و اسـتاندارد گریـد هـای مختلـف رو میتونیـد از وب سـایت هـای زیـر دانلـود و اسـتفاده کنیـد :

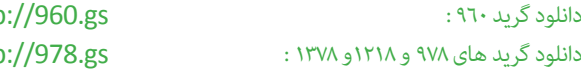

براتون آرزوی موفقیت دارم همیشه استاندارد باشید :)

http http

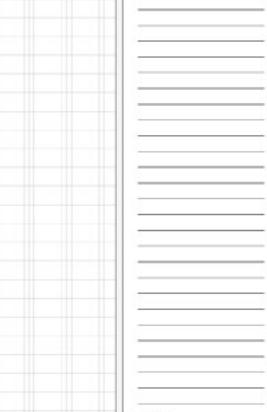

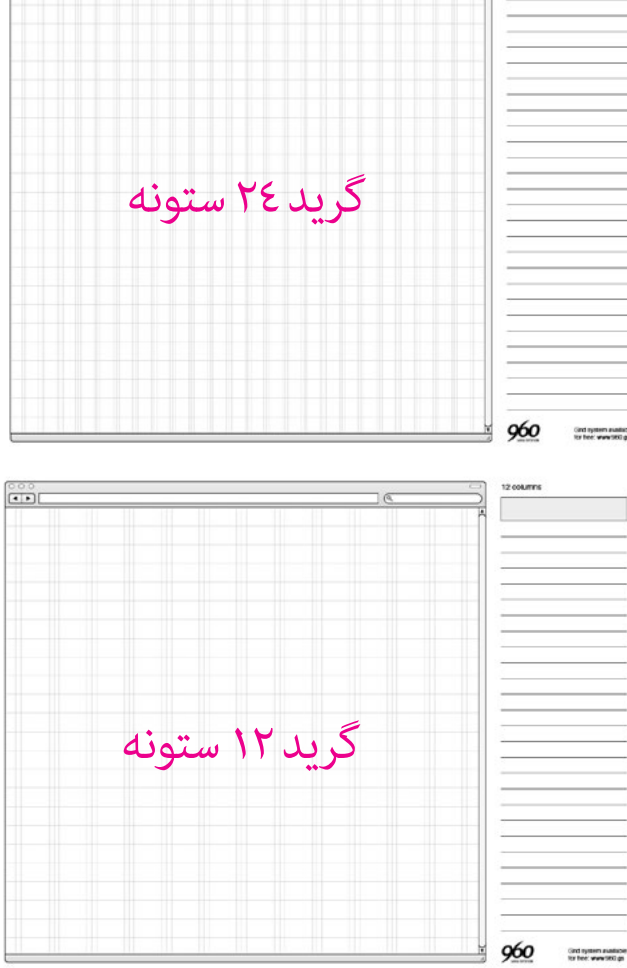

# ماهنامـه علمــی آموزشـی طراحی وب (مدرسه مجازی ایرانیان) مسلم اینش : فیلم آموزشی صفحه است و بخش ۱۴ مفحه ۱۴

iroschool.com

فیلم آموزشی طراحی گرافیک Progressbar

[مدرس این مبحث آموزشی : حسین همت یار](http://weburl.ir/Znpps) مشخصـــات و اطالعـــات مــــدرس ) کلیــک کنیــــد (

ایـن فیلـم کـه مـدت هـا پیـش در بخـش فیلـم هـای آموزشـی وب سـایت مدرسـه مجـازی ایرانیـان بریـد داری ایـان در اختیـار شـما و استان بـه صـورت رایـگان در اختیـار شـما مخاطبیـن عزیـز ماهنامـه طراحـی وب قـرار میگیـرد . امیـداسـت پـس از مشـاهده ایـن فیلـم آموزنیـه تصـه و مـه اسـتفاده استفاده استفاده نماییـد : سیاسـت مـا در تولیـد فیلـم هـای آموزشـی بدیـن شـکل خواهـد بـودکـه دانشـجوی بیننـده بـه صـورت علمـی در قالـب یـک پـروژه کوچـک ، بـا پروسـه طراحـی موضـوع مربوطـه آشـنا خواهد شـدو آنقـدر بـاکارکـردگزینـه هـای مختلـف و خلـق جلـوه هـای مختلـف دسـت و پنجـه نـرم خواهـد کـامـلاملکـه ذهنشـان خواهـد شـد ، زیـرااعتقـاد داریـم آمـوزش هـای گزینـه ای (آموزش های*ـی ک*ـه تنهـاگزینـه هـای نـرم افـزار هـا و بخـش هـا بـه صـورت تئـوی یـ تو علـی توضیـح داده خواهـد شـد ) دارای بـار مثبتـی نبـوده و تنهـا مخاطـب بیننـده را سـردرگم خواهـد کرد .

# مشخصات این فیلم آموزشی

موضوع : آموزش طراحی گرافیک Progressbar تولید کننده : مدرسه مجازی ایرانیان مدرس : حسین همت یار فرمت : 4MP کیفیت : HD زمان : 39:07 دقیقه حجم فایل : 150 مگابایت نرم افزار الزمه : Photoshop Adobe قیمت : رایگان ) مخاطبین ماهنامه (

# چه چیزی در این فیلم آموزش میبینید

نحوه استفاده از Shape ها و تنظیمات ساختاری آن ها نحوه استفاده از Overaly Pattern نحوه استفاده از Overaly Gradient نحوه استفاده از Overaly Color نحوه استفاده از Shadow Drop نحوه استفاده از Shadow Inner نحوه استفاده از Glow Outer نحوه استفاده از Glow Inner نحوه استفاده از Emboss and Bevel نحوه استفاده از Strock آمـوزش اسـتفاده از پنجـره Style Layer یـا همـان تنظیمـات Options Blending در فتوشاپ طراحی دکمه گرافیکی و ...

# دانلود و مشاهده فیلم

فیلـم آموزشـی در زیـر بـرای شـما قابـل مشـاهده هسـت . دقـت نماییـد در حالـت نمایـش بـه دلیـل اینکـه فایـل فیلـم از وب سـرور مدرسـه مجـازی ایرانیـان خوانـده خواهـد شـد میبایسـت بـه اینترنـت متصـل باشـید .

همچنیــن بــرای دانلــود فیلــم نیــز میتوانیــد از لینــک زیــر اســتفاده نماییــد :

[دانلود فیلم آموزشی](http://iroschool.com/download/video/progressbar-iroschool.com.mp4)

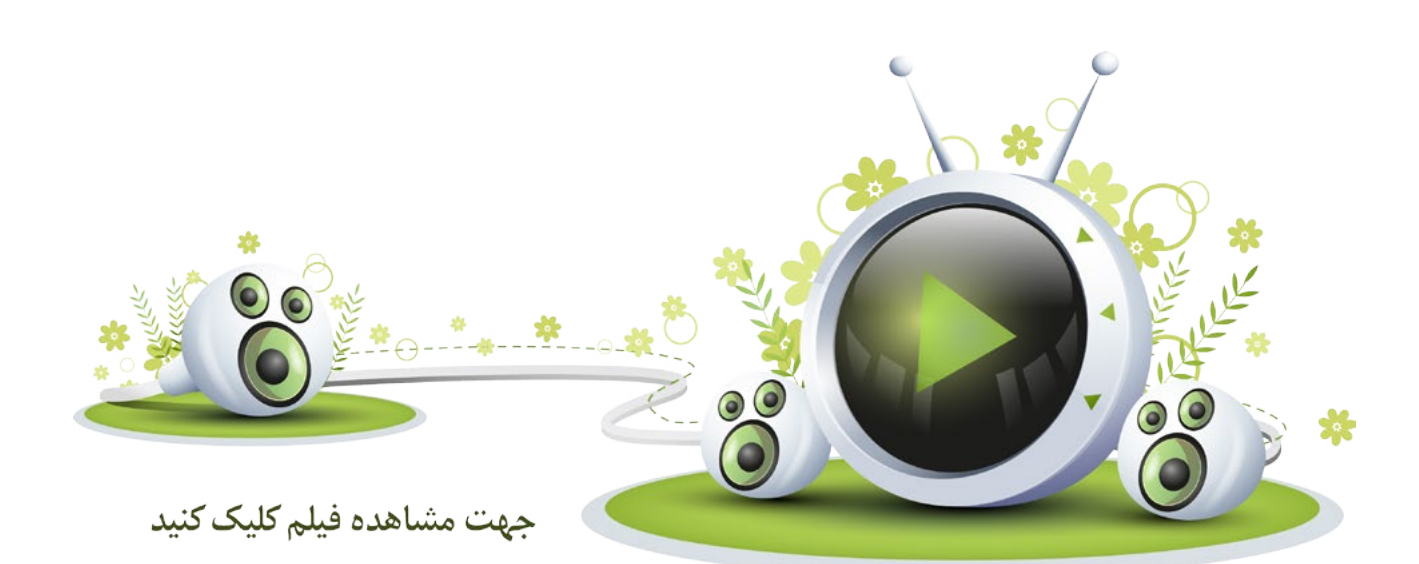

# ماهنامـه علمــی آموزشـی طراحی وب (مدرسه مجازی ایرانیان) مسلم از بخش :آموزش سئوو بهینه سازی صفحه ۱۵ مفحه ۱۵

iroschool.com

## Core Dublin ها و تاثیر آنها بر سئو

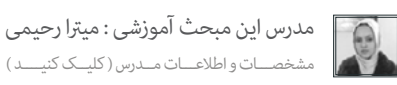

همیشـه مبحـث سـئو بـرای صاحبـان سـیار جـذاب و هیجـان انگیـز بـوده و هسـت . بـا توجـه بـه این میونه عامـل موفقیـت کسـب و کار صاحبان سـایت باشـه ، توجـه خاصی بـه این مبحث میشـه . چـرا کـه بـا سـئوی بـاال موتورهـای جسـتجوگر اهمیـت بیشـری به سـایت شـا میدهنـد .

ما در مدرسه مجازی ایرانیان و ماهنامه هایی که ارائه می کنیم سعی بر این داریم که مباحثی کاربردی در رابطه با سئو در اختیار شما دوستان قرار بدیم .

همونطور که اطلاع دارید عوامل مختلفی سئوی سایت شمارو تحت تاثیر قرار می تمام این مقال می ای قصاله شاید تاکن ماناید تاکنون به آنها توجهی نداشتید.

Dublin Core Metadata Initiative متاتـگ هایـی هسـتند کـه بـه آن هـا Meta Data هـم گفتـه میشـه، چـون شـامل ١٥ تـگ کاربـردی هسـت کـه هـر کـدوم از تـگ هـا توصیـف کننـده بخشـی از سـایت شـما هسـتند . ایـن سیسـتم از اطلاعـات متـا بـرای معرفـی بهـتر محتویـات صفای میاستفاده میکنـه. اگـر بـا متاسم میکنم و میکنم است میکند است است است است میکند استان است. اینطـور باید گفت کـه Dublin Core نسـخه ی کامـل شـده ی ایـن متاتـگ هاسـت کـه بصـورت کامـل متامـی بخـش هـای سـایت شـارو بـه موتورهـای جسـتجوگر معرفـی میکنه .

اگـر بخوایـم در رابطـه بــا ارزش ایـن متاتـگ هـا در موتورهـای جستجوگر صحبـت کنیـم که کـوگل در اوایـل ظهـور Dublin Core یـا Dublin یـا ک هـا میـن اسـیار زیـادی بـه ایـن متاتـگ هـا میـداد امـا کـم کـم از ارزش ایـن متاتـگ هـا کـم شـد چـرا کـه گـوگل بطور استامـ کـم کـم ماسـتفاده از معـی استاده از ماستفاده از ایـن می تاثیـر نخواهـد بـود چـرا کـه اسـتفاده از ایـن استفاده از ایـن متاتـگ هـا نشـان دهنـده ی ایـن موضـوع هسـت کـه شـما در تلاشـید تـا هر می می استجور معرفـی کنید . در بین مامـی موتورهـای جسـتجو، جسـتجوگر Bing و اسـپایدرهای ایـن جسـتجوگر اهمیـت بسـیار زیـادی بـه Core Dublin هـا میدهنـد .

## چطور میتونیم از Core Dublin استفاده کنیم؟

Core Dublin15 تگ داره که هر کدوم یه بخشی از سایت شامرو توصیف می کنه ، از بین متامی این تگ ها ما چند تگ که کاربردی هست رو به شام معرفی می کنیم .

## تگ Title یا عنوان

در این تگ نام سایت رو مینویسید که نشان دهنده محتویات سایتتون هست :

<meta name="dc.title" CONTENT="iranian Online School">

## تگ subject یا موضوع

تگ موضوع میتونه شامل کلمه یا عبارت کلیدی صفحه باشه که مرتبط با محتویات درون سایت شامست :

meta name="dc.subject" CONTENT="Online Learning"

## تگ description یا توضیحات

در این متاتگ توضیح کلی در رابطه با عملکرد سایت مینویسید :

<meta name="dc.description" CONTENT="iroschool is a useful site that helps to Other Users learn Web Technologies"

## تگ type یا نوع

این متاتگ نوع سایت شامرو مشخص میکنه ، که می تونه شامل text , sound , image و simulation باشه :

meta name="dc.type" scheme="DCMIType" content="text"

در انتخاب نوع سایت دقت داشته باشید چون اگر اشتباه این مورد رو قرار بدید به سایت خودتون ضرر وارد کردید .

ماهنامـه علمــی آموزشــی طراحی وب (مدرسه مجازی ایرانیان) مسلم استفاق ایران میشه از بهینه سازی صفحه ۱۶ صفحه ۱۶

iroschool.com

[مدرس این مبحث آموزشی : میرتا رحیمی](http://weburl.ir/Znpps) مشخصـــات و اطالعـــات مــدرس ) کلیــک کنیــــد (

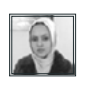

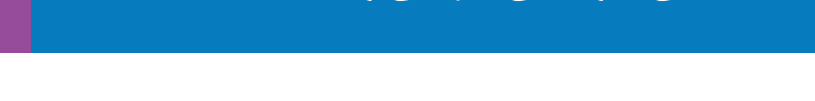

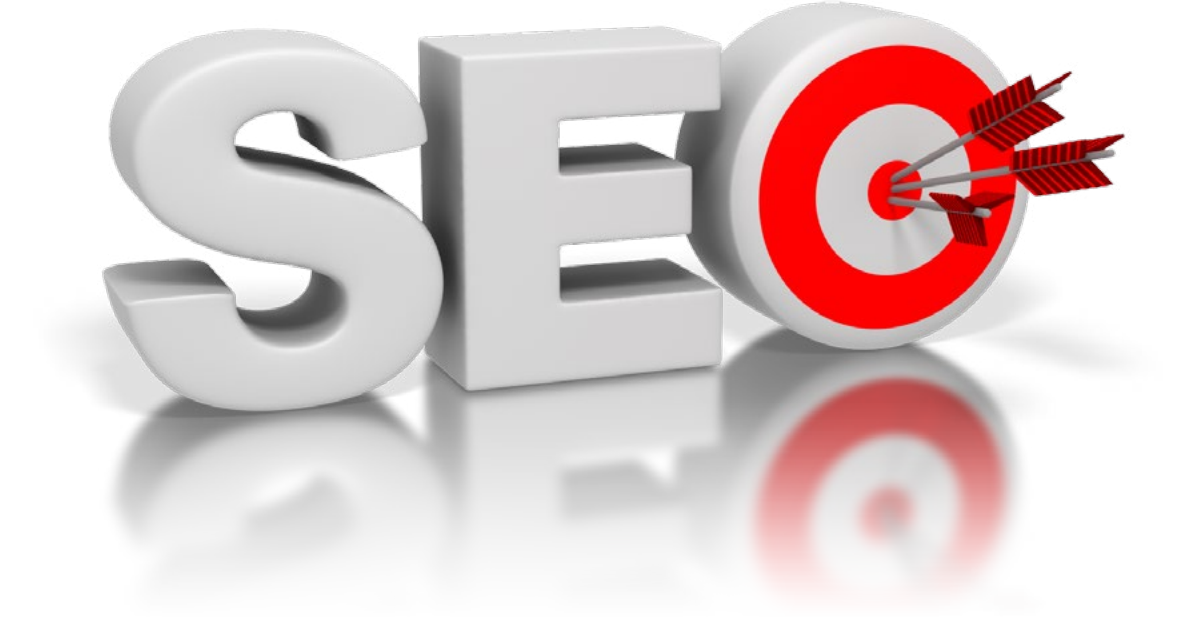

## تگ source یا منبع

این متاتگ مشخص می کنه که منابعی که سایت شام از اون تغذیه می کنه چه سایت هایی هستند ، بهرتین گزینه استفاده از سایت خودتون هست :

<meta name="dc.source" CONTENT="http://www.iroschool.com">

## تگ creatorیا ایجاد کننده

در این متاتگ شما مشخص می کنید که ایجاد کننده مطالب سایت شما چه کسی هست :

<meta name="dc.creator" CONTENT="Administrator"> 

ایـن تـگ هـارو شـها بایـد در head مّامـی صفحـات سـایتتون لحـاظ کنیـد تا مطلـوب و بگیریـد . ممکنـه بحای میدار می میتونیـد از ابزارهـای آنلاین هم اسـتفاده کنید .

 $\gamma$  http://webposible.com/utilidades/dublincore-metadata-gen/index.php?lang=en

خوب دوستان در اینجا آموزشمون به امتام میرسه ، امیدوارم مفید واقع شده باشه .

موفق و پیروز باشید

# ماهنامـه علمــی آموزشــی طراحی وب (مدرسه مجازی ایرانیان) مسلم این مشرق ایران شهره بهینه سازی صفحه ۱۷ صفحه ۱۷

iroschool.com

# با element link Canonical آشنا شوید

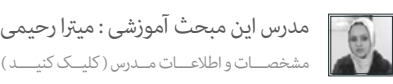

یکـی از عوامـل منفـی کـه در سـئوی سـایت شـما تاثیـر گـذار هست. ماه سا محتـوای یکسـان هسـت ، در سـال ۲۰۰۹ موتورهـای جسـتجوگر متـا لینکـی رو بـه نـام Canonicalمعرفـی کردنـد. اسـتفاده از canonical در صفحـات سـایت شـما کمـک بسـیار زیـادی بـه موتـور جسـتجو مـی کنـه تـا بتونـه نسـفـان اسلـت تـه موتـ<br>. رو در یـک صفحـه قـرار میدیـم، منظـور اینـه کـه آدرسـی کـه در ایـن مطالـب مشـابه و ایـه است و بـه جسـتجوگر کمـک مـی کنیـم تـا مامـی صفحـات بـا محتویـات یکسـان رو ایندکـس نکنـه و بهرتیـن گزینـه رو انتخـاب و ایندکـس کنـه .

بسیاری از صاحبان سایت با این مشکل برخورد می کنند که مطالب با محتوای یکسان دارند اما URL های آنها متفاوت هست که در این جا چند مشکل بوجود میاد :

- موتورهای جستجوگر منیدونند که کدوم صفحه رو مورد بررسی قرار بدهند یا ایندکس کنند ؟
	- موتورهای جستجو منیدونند در بخش منایش نتایج کدوم صفحه رو به منایش دربیاورند ؟
		- و موتورهای جستجو در رنک دهی به این صفحات دچار مشکل می شوند .

همین امر باعث میشه تا رنک صفحات شام کاهش پیدا کنه . برای رفع این مشکالت صاحبان سایت از Canonical استفاده می کنند.

بـرای درک بهـتر یـک مثـال براتـون میزنـم؛ تصـور کنیـد یـک فروشـگاه اینترنتری در محصولات معصوالتـ محصولات محصـولات بـا توجـه بـه دسـته بنـدی و یـک صفحـه مایـش آ محصـولات بـر اسـاس قیمـت و تاریـخ . حـالا شـما محصـولات و محتـوای یكتار منایـش میدید . ایـن مسـئـن مینست می مسـیـ مسـیـ می ماست مفحـه ی مایـش محصـولات بـر اسـاس دسـته بنـدی صفحـه ی اصلـی و صفحـه ی مایـش محصـولات بـر اسـاس قالـی میشـه (تشـخیص صفحـه اصلـی بـا خودتونـه). بـه عنـوان مثـال مـا لینـک هـای زیـر رو در نظـر میگیریم :

## لینک صفحه اصلی : http://exampleShop.com/products?cat لینک صفحه فرعی : http://exampleShop.com/products?price

حـالا بـرای حـل ایـن مشـکل مـا میایـم متالینـک canonical رو در صفحـه ی فریت و ساس قیمـت و تاریـخ) قـرار میدیـم و مقـدار اون رو آدرس صفحـه ی اصلـی (یعنـی مایـش محصـولات بـر اسـاس دسـته بنـدی) قـرار میدیـم . اینطـوری بـه موتورهـای جسـتجوگر میفهمولما یستم مفعـه میشاس می اسـم مسته منـس مصالحت مسـت و صفحـات مایـش محصـولات بـر اسـاس قیمـت و تاریـخ صفحـه فرعـی محسـوب میشـه . نحـوه اسـتفاده از متالینـک کنونیـکال بـه شـکل زیـر مـی باشـد:

<link rel="canonical" href="http://exampleShop.com/products?cat" />

ما این لینک رو در صفحه فرعی در قسمت head صفحه قرار میدیم تا صفحه اصلی شناسایی و توسط موتورهای جستجوگر ایندکس بشه .

در سیسـتم هـای مدیریـت محتـوا مثـل وردپـرس ، افزونـه هـای قدرمٓنـدن رست وجـود داره کـه و مینـای هـا و صفحـات وجعـ ماسعـه صفحـات فرعـی کـد canonical صفحـات فرعـی کـد canonical صفحـات فرعـی کـد canonical صفحـات فرعـی کـد ca اصلـی رو درج مـی کنـه .

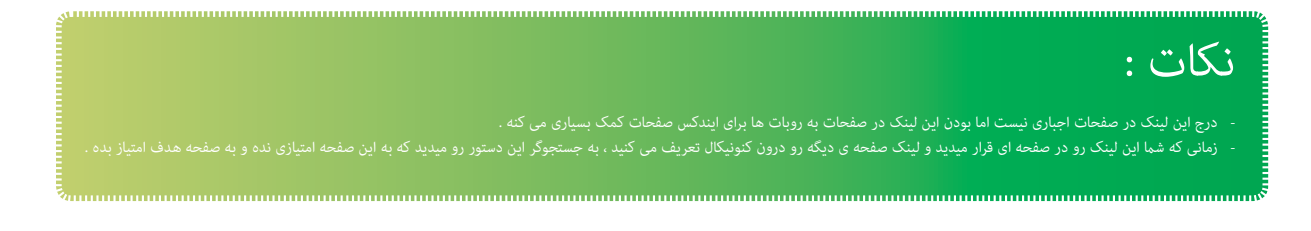

[خوب دوستان فکر می کنم توضیحات الزم در رابطه با element Link canonical رو داده باشم . در صورتی که سوال یا ابهامی براتون بوجود اومد در سامانه پرسش و پاسخ مدرسه مجازی ایرانیان مطرح کنید .](http://ask.iroschool.com)

موفق و پیروز باشید

ماهنامـه علمــی آموزشـی طراحی وب (مدرسه مجازی ایرانیان) مسلمان است. است صفحه ۱۸ صفحه ۱۸

iroschool.com

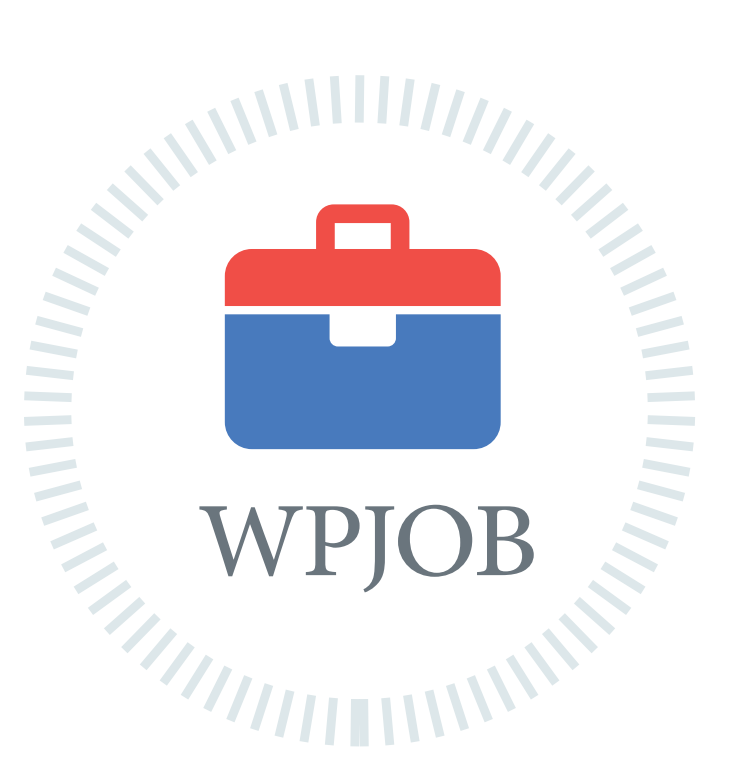

[شبکه کاریابی وردپرس](http://wpjob.ir)

ِ اطالعات شغلی جامع و ارتباطی مطمنئ

متخصصین رزومه های خود را ثبت میکنند کارفرما ها شغل های خود را ثبت میکنند متخصصین و کارفرما ها با هم ارتباط برقرار میکنند پروژه ها سریعتر انجام و شغل ها به بهترین نحو ممکن انتخاب میشود

هم اکنون شما هم به جمع ما بپیوندید WPJOB.IR

iroschool.com

# جومال 3 در اوج قدرت قدم بر میدارد

بـا توجـه بـه اینکـه در شـماره قبلـی ماهنامـه در مـورد سیسـتم وردپـرس مقالـه ای داشـتیم ، دوسـتان و مسعى در مـورد سیسـتم مدیریـت محتـوای جومـلا ارائـه کنیـم کـه مـا تصمیـم گرفتیـم در مـورد مهمتریـن مسـئله حـال حـاضرِ جومـا ویژگـی های نسـخه آخـر جومـلا ٢,٠,٠ صحبت کنیم کـه میتونه بـرای دوسـتداران جومـلا بسـیار جـذاب باشـه حتـی واسـه شـما وردپرسـی هـا و دروپالـی هـا و ...کـه تعصـب خاصـی روی سیسـتم مـورد اسـتفاده خودتـون داریـد :)

# سازگار با موبایل

قالب سایت کامال کنش گراست بخش مدیریت کامال کنش گراست خروجی هسته کامال پاسخگو و واکنش گراست

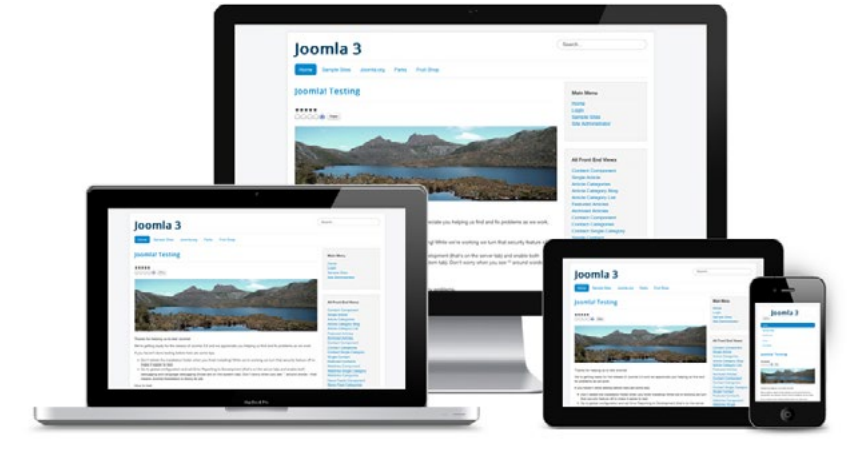

جومـلا یـک جهـش بـزرگ بـه فضـای تلفـن همـراه را بـا تغییـرات اساسـی در هـر دو بخـش مدیریـت و سـایت در طراحـی ظاهـر و رابـط داخلـی آن انجـام داده اسـت. جومـلا اولیـن CMS اسـت کـه از فریمـورک Bootstrap اسـتفاده میکنـد. بـرای اسـتفاده بهـر در تلفـن همـراه بـرای هـر دو بخـش مربـوط بـه بازدیـد کنندههـا و مدیریـت جومـا بهینـه طراحـی شـده اسـت. اکنـون هـر وب سـایتی میتوانـد بصـورت کاربـر پسـند محتوایـی را بـرای بازدیـد کننـدگان در تلفـن همـراه بـه مان میلان مدیران نیـز با اسـتفاده از تلفـن همراه بسـیار خرسـند خواهـد بـود کـه بتواننـد در بخـش مدیریـت فعالیـت منایند.

کاربر پسند Joomla! Cont Edit Accoun Logout SUBMENT LOGGED Dashboard  $\overline{z}$  are so Super Us Details  $\cdot$ SYSTEM Global Configuration رابط کاربری کاربرپسندجدید tem Information Status  $<sup>7</sup>$ che</sup> <sup>o</sup>ublished نصب جومال در 30 ثانیه احساس راحتی در بخش مدیریت

جومـلا بـا نـگاه و احسـاس جدیـدی همـراه بـا فریمـورک Bootstrap کـه کامـلا کنـش گراسـت ، همـراه بـا یـک رابط لمسـی شـگفت انگیـز از UX / UX کار عالـی تیم جوملا JUX ساخته شـده اسـت. جومـلا میآیـد، آمـاده و بـه طـور کامـل پاسـخگو بـرای دسـتگاههای تمـرهای مامپیوترهـای معمولـی بـا هـر صفحـه مایشـی. امـکان بهـره بـردن از بخـش مدیریـت جومـلا نیـز بـا هـر ابـزاری میـسر اسـت و احسـاس خوبـی دسـت خواهـد داد زمانیکـه در مدیریـت جوملا بـه تنظیـمات خاصـی میپردازید. ماهنامـه علمــی آموزشـی طراحی وب (مدرسه مجازی ایرانیان) مسلم این نشسته های مدیریت محتوا صفحه 20 صفحه 20 صفحه 2

iroschool.com

**Less** 

O IcoMoon

# **y**Bootstrap

ابزار گسترش دهنده

ساخت یک کامپوننت با CSS Zero ایجاد استایل یک سایت با یک فایل CSS استفاده از کتابخانه فونت Icomoon jQuery و Mootools

جومـا یـک جهـش بـزرگ بـه فضـای تلفـن همـراه را بـا تغییـرات اساسـی در هـر دو بخـش مدیریـت و سـایت در طراحـی ظاهـر و رابـط داخلـی آن انجـام داده اسـت. جومـا اولیـن CMS اسـت کـه از فریمـورک Bootstrap اسـتفاده میکنـد. بـرای اسـتفاده بهـر در تلفـن همـراه بـرای هـر دو بخـش مربـوط بـه بازدیـد کنندههـا و مدیریـت جومـا بهینـه طراحـی شـده اسـت. اکنـون هـر وب سـایتی میتوانـد بصـورت کاربـر پسـند محتوایـی را بـرای بازدیـد کننـدگان در تلفـن همـراه بـه منایـش بگـذارد و بـرای مدیـران نیـز بـا اسـتفاده از تلفـن همـراه بسـیار خرسـند خواهـد بـود کـه بتواننـد در بخـش مدیریـت فعالیـت مناینـد.

و خیلی موارد بیشرت!

جومـلا ۳ هیجـان جدیـدی را بـا خـود آورده اسـت. در یـک نـگاه کلـی احسـاس خوبـی بـه شـما دسـت میدهـد زیـرا میتوانیـد از آن در هـر دو بخـش مدیریـت و سـایت بـا ابزارهـای دیگـری نیـز بهـره منـد شـوید ، ویژگیهـای جدیـد و دیگـری نیـز اضافـه شـده کـه کار بـا آن را لـذت بخـش تـر خواهـد کـرد.

> کار گسرتده روی استانداردسازی و ثبات بیشرت کدها ادغام Bootstrap با پکیج رسانهای JUI در یک بسته یک قالب جدید با نام Isis در بخش مدیریت جومال یک قالب جدید برای سایت با نام Protostar که با استفاده از Bootstrap ساخته شده است و همچنین قالب 3Beez نیز بروزرسانی گردیده است از راه انداز PostgreSQL استفاده شده است. شام قادر هستید که سایت جومال 3 را با بانک اطالعاتی PostgreSQL راه اندازی کنید استفاده از راه انداز Memcached PHP استفاده از JFeed برای مدیریت خوراک به جای SimplePie نصب و راه اندازی بستههای زبان به طور مستقیم از مدیریت جومال گروه کاربران مهامن بطور پیش فرض وجود دارند اجازه ذخیره کردن مطلب خالی داده شده است ماژول آمار جدید در مدیریت جومال بروز رسانی ویرایشگر TinyMCE به نسخه 3.5.6 پاک کردن خودکار کدهای قدیمی استفاده نشده، فایلها و فیلدهای پایگاه داده و جداول و استاندارد سازی بهرت جداول ارتقا جستجوی هوشمند واحد تست در CMS بروزرسانی سیستم تستها در CMS

3.3.0 مشاهده نسخه دمو آنلاین جوملا 3  $\delta$  دانلود آخرین نسخه جوملا 3.3.0

# ماهنامـه علمــی آموزشــی طراحی وب (مدرسه مجازی ایرانیان) مسلمان اسیستم های مدیریت محتوا صفحه 21 مفحه 21

iroschool.com

وردپرس را فقط پارسی استفاده کنیم !

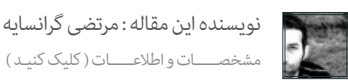

## **سخن کوتاه :** حسین همت یار

در شـماره قبلـی ماهنامـه در مـورد مشـکلات و عـدم تعهـدات گـروه وردپـرس فارسـی صحبـت کردیـم ولـی راه حـل مناسـبی رو بـرای ایـن مشـکلات پیـش روی شـما قـرار ندادیـم . در ایـن مقالـه کـه توسـط دوسـت بسـیار خوبـم مرتضـی گرانسـایه مدیریـت گـروه وردپـرس پارسـی WP-Parsi.com آمـاده شـده قصـد داریـم افزونـه ای جایگزیـن افزونـه جلالـی و کلا جایگزینـی بـرای خدمـات گـروه وردپـرس فارسـی بـه شـا معرفـی کنیـم .

# چرا وردپرس را پارسی استفاده کنیم ؟

بـی شـک مهمتریـن و معروفتریـن افزونـه بـرای کاربـران وردپـرس در ایـران افزونـه «جلالـی» بـوده کـه باعـث نفـوذ بیـش اردپـرس در بیـن کاربـران ایرانی شـد و با افـزودن تاریخ شمسـی بـه وردپـرس ایـن سیسـتم را بـه یکـی از محبـوب تریـن و پرکاربرترین سیسـتم مدیریـت سـایت در ایران تبدیـل منود.

امـا مشـکل از زمانـی شروع شـد کـه توسـعه افزونـه جلالـی کُنـد و تقریبـا متوقـف شـد. کدهـای افزونـه بعـد از ٤ سـال تغییـر خاصـی نکـرد و هسـته اصلـی آن بهینـه نشـد. برای نسـخه هـای جدیـد وردپـرس هیـچ توسـعه ای انجـام نشـد و مشـکالت کاربـران روز بـه روز بیشـر شـد.

فشـار روی سرور، مشـکلات و تداخـل بـا برخـی از افزونـه هـای مازس و مای سـای و ایجـاد بـاگ و مشـکلات در بخـش مدیریـت وردپـرس، مشـکلات در بخـش پیونـد یکتـا و.... از جملـه مهمتریـن مشـکلات افزونـه جلالـی بـه حسـاب مـی آینـد و حتـی بـا وجـود ارائه افزونـه بهینه تر شـده جلالـی بـه نـام wp-persian بازهم دردی دوا نشـد و مشـکلات کاربـران هر روز بیشـر شـد.

همـه اینهـا مـا را بـرآن داشـت تـا افزونـه جدیـد را تولیـد کنیـم تـا عـلاوه بـر حـل مشـکلات فـوق، دارای هسـته ای بهینـه تـر و سرعتـی بالاتـر باشـد و حتـی کاربـران را از اسـتفاده از وردپـرس فارسـی بـی نیـاز کنـد! شـما بـا نصـب و اسـتفاده از ایـن افزونـه عـلاوه بـر تاریـخ شمسـی، وردپرسـی کامـلا پارسـی و راسـت چیـن در همـه بخشـها خواهیـد داشـت. بـا اسـتفاده از ایـن بسـته دیگـر نیـازی بـه وردپـرس فارسـی نخواهیـد داشـت زیـرا ن ایـان از از طریـق افزونـه بـه وردپـرس منتقـل مـی شـود و ایـن مـورد وقتـی مهـم مـی شـود کـه شـا مـی توانیـد سیسـتم وردپـرس سـایتتان را بـه وردپـرس اصلـی بروزرسـانی کنیـد و منتظر انتشـار وردپرس فارسـی نباشـید.

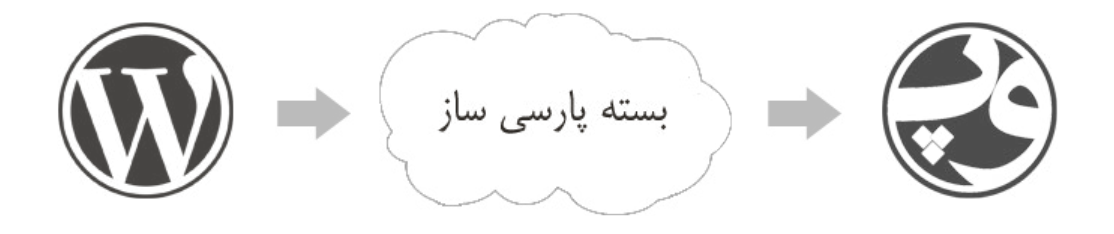

# مهمرتین مشخصات افزونه

.1 افــزودن تاریــخ شمســی بــه وردپــرس در بخــش هــای مدیریــت )بخــش نوشــته هــا، افـزودن نوشـته، بخـش دیـدگاه هـا، بخـش ویرایـش سریع نوشـته هـا و دیـدگاه هـا (جدید) و...) و کاربـری وردپـرس (نوشـته هـا، دیـدگاه هـا، بایگانـی و ...)

- .2 شمسی سازی پیوند یکتا وردپرس در همه حالت ها
- .3 تبدیل اعداد به فارسی و جایگزینی اعداد عربی با اعداد فارسی
- ٤. تبدیل همه حروف عربی (مانند ي , ك) به حروف معادل فارسی
	- .5 بایگانی شمسی/خورشیدی بهینه شده
	- .6 راست چینی و فیکس در ادیتور پیش فرض وردپرس
	- .7 راست چینی و فارسی سازی همه بخشهای وردپرس

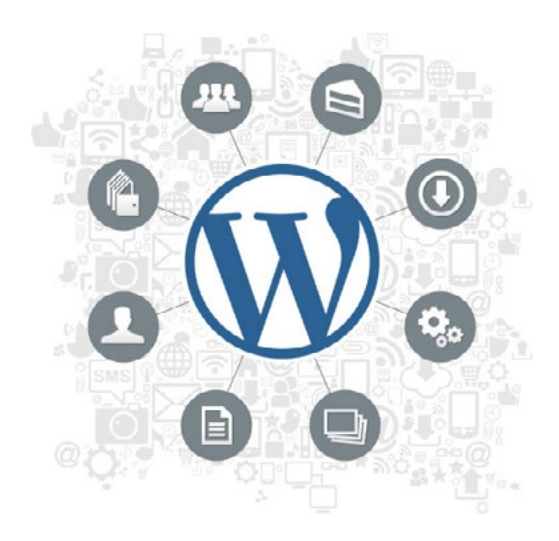

# ماهنامـه علمـــی آموزشــی طراحی وب (مدرسه مجازی ایرانیان) مسلم این اسیستم های مدیریت محتوا صفحه 27 صفحه 27

 $\frac{1}{2}$ 

iroschool.com

آخرین موارد بهینه و بروز شده

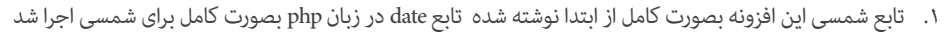

- .2 ابزارک بایگانی کامال از ابتدا نوشته شده و در همه بخشها و حالت ها در داخل و رستیرت تاریخ شمسی را منایش می دهد
	- ۳. بخش پیوند یکتا براساس آخرین تغییرات تابع اصلی وردپرس نوشته شده و کاملا بهینه و سریعتر شده
- ٤. تاریخ شمسی در بخشهای ویرایش سریع (در لیست نوشته ها و صفحه ارسال پست) در بخش مدیریت اضافه شده (جدید)
	- 0. regex در تابع اعداد فارسی بهینه تر و سریعتر شده
- ٦. افـزودن فایـل زبـان فارسـی از طریـق افزونـه بـه وردپـرس. بـا ایـن امـکان کاربـر اجبـاری بـه اسـتفاده از وردپـرس نـدارد. کافیسـت وردپـرس اصلـی را نصـب و سـپس افزونـه
	- را فعـال منایـد. فایـل هـای زبـان از طریـق افزونـه بـه وردپـرس اضافـه مـی شـود و پوشـه languages در مسـیرcontent-wp اضافـه مـی شـود.

# تصاویری از افزونه پارسی ساز parsidate-wp

### تنظيمات يارسي ه بلم (٥ خد نمایش تاریخ بارستی س گرینه ناریخ پارستی(جلالتی) را در بخشبهای مدیریت و بوسته وردپرس فعال می کند. پیش فرض ناریخ پارستی(جلالتی) فعال است. 0 بلين © خبر زبان بارستي .<br>شعر را بارسمي و جهت متون را راست چين مي كند. بيش فرض اين گزينه فعال است. این گزینه ریان س لى عنوان توشته ها $\overline{\mathbf{v}}$ نمايش بارستي اعداد a متن توشته ها $\overline{\mathbb{V}}$ —<br>■ هتن نظرها ے<br>تا تعداد نظرها  $u_{\text{avg}}$  قارىح ھا **V** دسته ها این گزینه بر روک اعداد انگلیستی در بخشنهای بالا تاثیر گذاشته و آن را تبدیل به عدد بارستی منی کند.  $\mathbf{u} \in \mathbb{R}$ ,  $\mathbf{u} \in \mathbb{R}$ تصحیح عربی به بارسی این گرینه حروف عربی مانند (ی , ان) را به (ی , ک) در متن نوشته ها و دیدگاه ها برگردان می کند. .<br>همچنین گزینه فوق اعداد £ / 7 / 0 عربی را به ۴ / ۵ / ۶ بارسی برگردان می کند. **@** بلدن © خير نیدیل تاریخ در پیوند یکتا .<br>با فعال کردن گزینه بالا تاریخ در بیوند یکتا به تاریخ شمستی برگردان می شود که شامل حالت های بیش فرض زیر هم می شود: .<br>- روز و نام : http://127.0.0.1/38/2013/12/26/ درمته -نمرته/ .<br>• ماه و نام : http://127.0.0.1/38/2013/12/ سرشته -نسونـه / ساختار دلخواه  $\overline{z}$ نمايش اخبار ورديرس بارستي أحرين هاف سياره .<br>از طریق گزینه بالا می توانید انتخاب کنید که اخبار در صفحه بیشخوان وردیرس از خوراک سایت او ردبـرس بـا رسی فراخوانی شود و یا ر<br>اینکه از خوراک سایت ۱ امنی وردپرد فراخوانی شود.

Last Updated: 2014-4-20 Downloads: 6,418 Ratings 食食食食食 5 out of 5 stars 5 stars 38  $\theta$ 4 stars 3 stars  $\overline{0}$ 2 stars  $\Omega$ 1 stars  $\theta$ Support 2 of 2 support threads in the last two months have been resolved. Got something to say? Need help? View support forum Compatibility WordPress  $3.9$  $\pmb{\mathrm{v}}$ Plugin  $1.3.3$  $\blacktriangledown$ Works!

> 7 people say it works. 0 people say it's broken.

Log in to vote

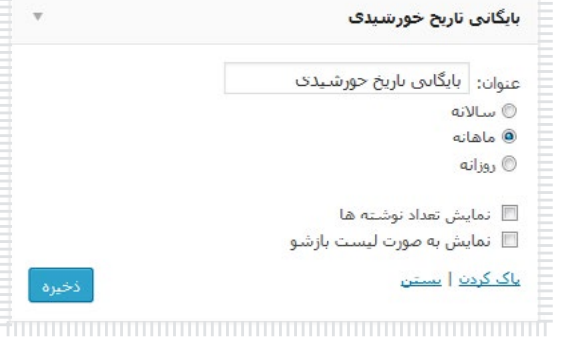

# دانلود افزونه

بـرای دانلـود و اسـتفاده از ایـن افزونـه قدرمتنـد میتونیـد از لینـک هـای زیـر اسـتفاده کنیـن . امیـد واریـم ایـن مقالـه براتـون مفیـد بـوده باشـه و بـا نصـب ایـن افزونـه از دردرس هایـی کـه افزونـه جاللـی براتـون ایجـاد میکنـه رهـا بشـید .

صفحه افزونه در Wordpress.org <mark>\ى C</mark>[دانلود افزونه پارسی ساز](http://downloads.wordpress.org/plugin/wp-parsidate.zip)

همیشه وردپرسی مونید ;)

[نویسنده این مقاله : مرتضی گرانسایه](http://wp-parsi.com/)

Requires: 3.6 or higher

Compatible up to: 3.9

ماهنامـه علمــی آموزشـی طراحی وب (مدرسه مجازی ایرانیان ) مسلح این بخش : تبلیغات صفحه 23 میلیم 233 میلیم 23

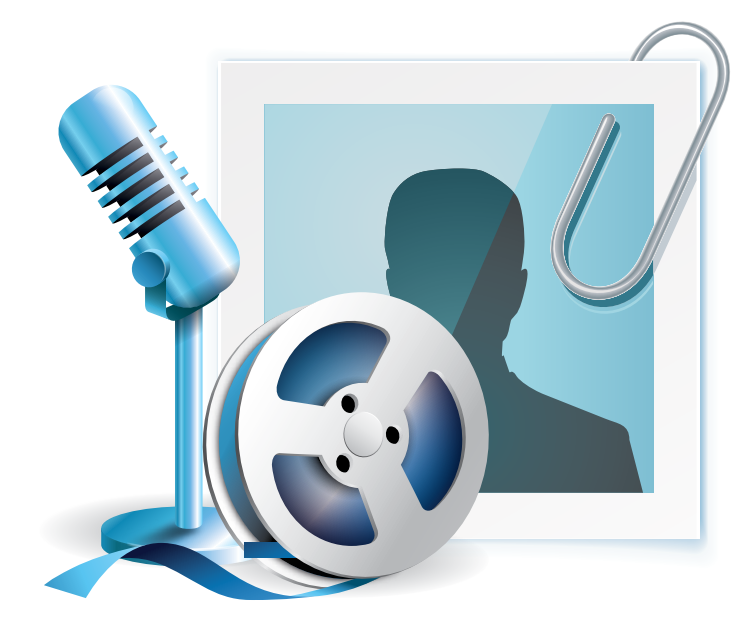

در شماره بعدی ماهنامه میخوانید ...

iroschool.com

# مصاحبه با بزرگان وب گفتگو با طراحان ، برنامه نویسان و کارآفرینان

قصد داریم در هر شماره از ماهنامه طراحی وب ، با یکی از افراد<br>مطرح در وب فارسی مصاحبه ای داشته باشیم

# انتخاب با شام

لطفا ، مشخصـات فرد مورد نظر خود را به شامره پیامک 3000122033 ارسال منایید

[ورود به این سایت](http://angrytools.com/gradient/)  $\infty$ 

ماهنامـه علمـــی آموزشــی طراحی وب (مدرسه مجازی|یرانیان) مسلم التحش :معرفی ابزار های مفید وب صفحه 24

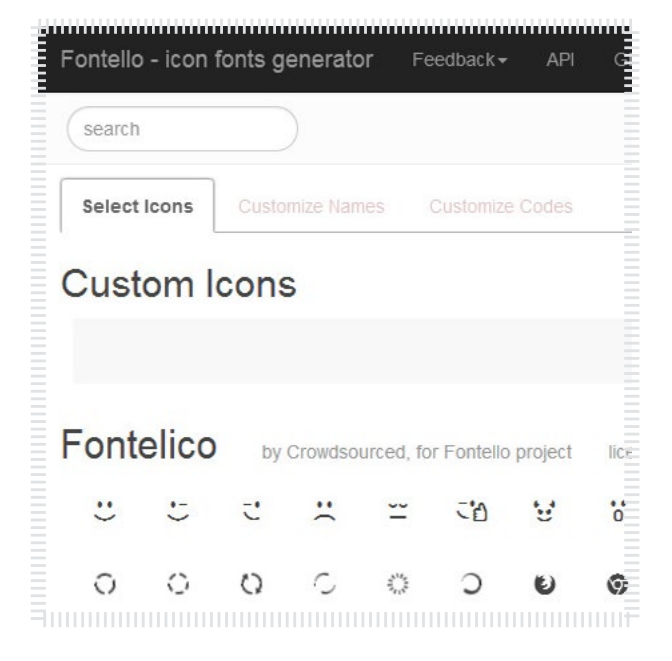

# فونت آیکن ها را به راحتی انتخاب و دانلود کنید

بـا گسـرش اسـتفاده از فونـت هـا بجـای تصاویـر و آیکـون هـا ، سـایت هـای مفیـد و کاربـردی در ایـن زمینـه بسـیار مهـم اسـت ، سـایت fontello یکـی از ابزارهایـی هسـت کـه بـه شـا در ایـن زمینـه کمـک مـی کنـه . جهـت اسـتفاده از امکانـات این سـایت ، کافیـه وارد سـایت بشـید ، آیکون هـای مـورد نظـر خودتـون رو انتخـاب کنیـد و در نهایـت دانلـود کنیـد ، آیکـون هـای انتخابـی رو بصـورت یـک پکیـج در اختیـار شـا قـرار میـده کـه شـامل فونـت هـا و کدهـای قابـل اسـتفاده هسـت و شـا بـه راحتـی میتونیـد طبـق منونـه ای کـه داده از فونـت هـا بجـای آیکـون هـای سـایتتون اسـتفاده کنیـد .

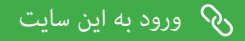

## ابزار آنالین تولید کننده Gradient

توسـط ایـن ابـزار آنالیـن بسـیار کاربـردی میتونید بـه راحتـی Gradient هـای دلخواه خودتـون رو ایجـاد کنیـد و بـا دریافـت کدهـای اسـتانداردی که در اختیار شـا قـرار میـده ، میتونیـد Gradient هـای دلخـواه رو در کدنویسـی هاتـون بـه کار بربید .

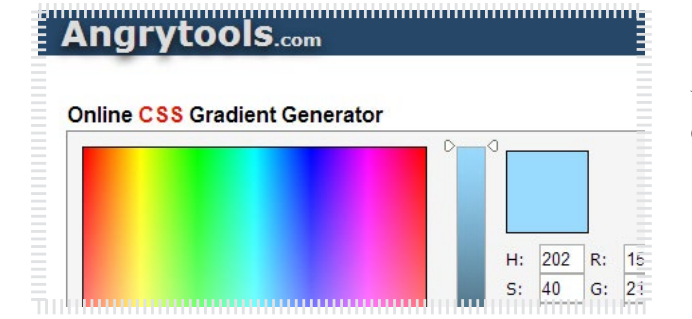

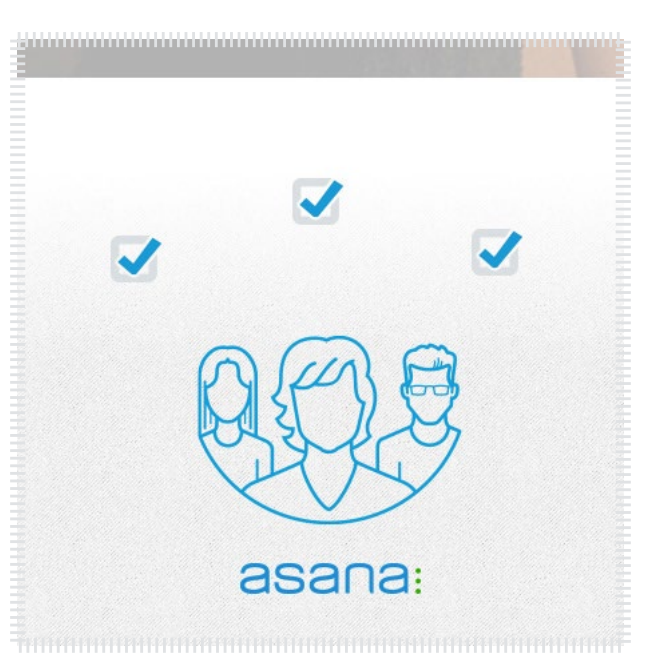

## پروژه های مشترک را حرفه ای مدیریت کنید

همیشــه دغدغــه گــروه هــای طراحــی وب ایــن بــوده کــه بتونــن راحــت تــر و رسیعــر پــروژه هــای گروهــی خودشــون رو انجــام بــدن و اونــا رو مدیریــت کنــن . وب ســایت هــای زیــادی بـرای مدیریـت پـروژه هسـت امـا وب سـایت com.Asana یکـی از بهرتیـن ِ ایـن وب سـایت هـا هسـت و امکانـات بسـیار بـی نظیـری رو در اختیـار شـا و گروهتـون قـرار میـده . این وب سـایت خدماتـش رو بـه صـورت رایـگان محـدود و پولـی نامحـدود در اختیـار شـما قـرار میـده . پیشـنهاد میکنـم حتـا از ایـن سـایت دیـدن کنیـن .

# ماهنامـه علمــی آموزشــی طراحی وب (مدرسه مجازی ایرانیان) مسلم التحش :معرفی ابزار های مفید وب صفحه 26

 $\mathcal{U}$  Everything Fonts Home -**Font Conversig** 

## **afont-face**

<sup>1</sup>G The fastest, easiest and the simplest @font-face generator in the v

The @font-face CSS at-rule allows authors to specify online if allowing authors to provide their own fonts, @font-face elimi fonts users have installed on their computers. Unfortunately This service allows you to generate css rule and font files the support font-face or webfonts.

Upload any ttf / otf / postscript file to convert to we! font-face files (ttf,eot,woff,svg and the css) will be *immediately* 

#### Select file get @font-face

### The contract of the contract of the contract of the contract of the contract of the contract of the contract of

# ابزار آنالین تبدیل کننده فونت ها به فونت وب

توسـط ایـن ابـزار آنالیـن ، بـه راحتـی میتونیـد هـر فونتـی کـه میخواهیـد رو بـه فونـت وب هـا تبدیـل کنیـد و در وب سـایت هـای خودتـون اسـتفاده کنیـد . عملکـرد ایـن سـایت بـه ایـن صورتـه کـه یـک فونـت از سیسـتم خودتـون انتخـاب مـی کنیـد و دکمـه face-font @get رو کلیـک مـی کنیـد ، بـا توجـه بـه فونتـی کـه بهـش دادیـد فونـت وب رو بـا متامـی فرمـت هـا بصـورت یـک پکیـج در اختیـار شـا قـرار میـده ، کـه بـا اسـتفاده از منونـه ای کـه داده میتونیـد انواع فونـت هارو تبدیـل و در صفحـات وب خـود اسـتفاده کنیـد . الزم بـه ذکـر هسـت کـه ایـن سـایت بـرای تبدیـل فونـت هـای فارسـی هـم کاربـرد داره .

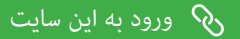

# ابزار آنالین تولید متون لورم ایپسوم

لـورم ایپسـوم یـا طرحمنـا )بـه انگلیسـی: ipsum Lorem )بـه متنـی آزمایشـی و بیمعنـی در صنعـت چـاپ، صفحهآرایـی و طراحـی گرافیـک گفتـه میشـود. توسـط ایـن ابـزار کاربـردی آنالیـن ، میتونیـد مـن هـای پیـش فـرض در هـر تعـداد کاراکـر و پاراگرافـی کـه میخواهیـد ایجـاد کنیـد و در طـرح هـا و متـون تسـتی خـود اسـتفاده کنیـد .

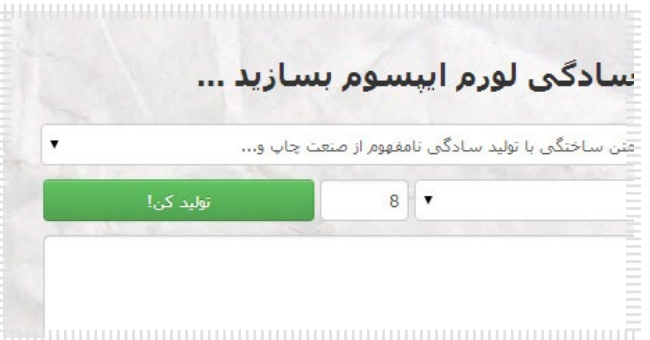

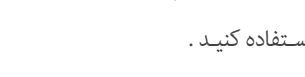

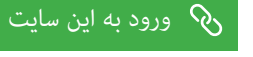

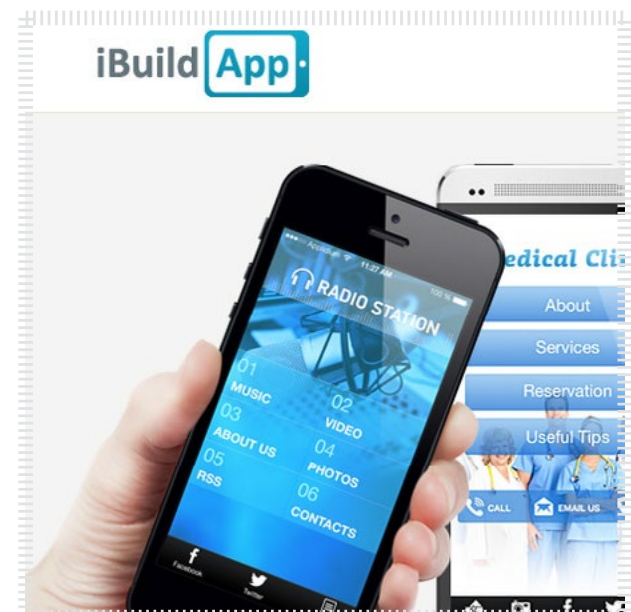

## ساخت آنالین اپلیکیشن موبایل

بـا توجـه بـه پیرشفـت بسـیار زیـادی کـه در وسـایل ارتباطـی ماننـد موبایـل هـا ، تبلـت هـا و ... به وجـود اومـده ، بـرای هـر مدیـر وب سـایتی الزم هسـت کـه یـک اپلیکیشـن هـر چنـد سـاده بـرای ایجـاد سـهولت دسرتسـی مخاطبیـن بـه مطالـب ، ایجـاد کنه .

وب سـایت com.ibuildapp ایـن امـکان رو بـه صـورت حرفـه ای و البتـه رایـگان در اختیـار شـا قـرار میـده تـا بتونیـد یـک APP موبایـل بـر اسـاس سیسـتم هـای اندرویـد و یـا IOS بـرای وب سـایت خودتـون تهیـه کنیـد تـا مخاطبیـن شـا بتونـن اخریـن مطالـب درج شـده در وب سـایت شـا رو توسـط خروجـی RSS در موبایلشـون مشـاهده کمنـن .

[ورود به این سایت](http://ibuildapp.com/)  $\mathcal{Q}_1$ 

# ماهنامـه علمــی آموزشـی طراحی وب (مدرسه مجازی ایرانیان) مسلمان اخبار فناوری اطلاعات صفحه علمی آموزشــی صفحه 26

iroschool.com

# نسخه جدید فایرفاکس با طراحی نو و قابلیتهای تازه منتشر شد

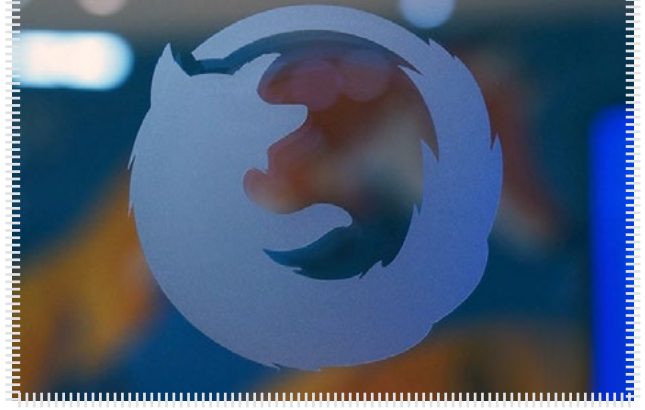

## مرجع خبر : زومیت

موزیـا امـروز نسـخه جدیـد مرورگـر فایرفاکـس را بـا طراحـی تـازه و شـکل و شـایلی متفـاوت منتـشر نمـود. موزیـلا نزدیـک بـه دو سـال بـر روی ایـن نسـخه از مرورگـر خـود کار کـرده اسـت و مترکـز اصلـی آنهـا بـر روی شخصیسـازی بیشـر و اسـتفاده آسـان از مرورگـر بـوده اسـت.

نسـخه جدیـد فایرفاکـس بیـش از پیـش بـه کـروم گـوگل شـبیه شـده اسـت. در فایرفاکـس ۲۹ منوهــا و تبهــا دســتخوش تغییــر شــدهاند. حــاال کاربــر میتوانــد منوهــا را براســاس سـلیقه خـود تغییـر دهـد و مثـا یـک افزونـه یـا قابلیـت خـاص را بـه نـوار ابزارهـا اضافـه منایـد. بوکمـارک کـردن صفحههـای وب نیـز تنهـا بـا یـک کلیـک میـر شـده اسـت.

موزیـلا طـی ماههـای اخیـر انـرژی زیـادی بـر روی ابزارهـای موبایـل صرف کـرده و اولیـن گام اساسـی ایـن شرکـت در نسـخه ۲۹ فایرفاکـس مـود پیـدا کـرده اسـت. در ایـن نسـخه از مرورگــر موزیــلا، هــمگام ســازی اطلاعــات بــه شــکل بهــتر و ســادهتری بیــن مرورگــر موبایــل انجــام میشــود. کاربــران بــرای اسـتفاده از ایــن قابلیــت بایــد یــک اکانــت فایرفاکــس ایجــاد کننــد تــا اطلاعــات آنهــا در حســاب مربــوط بــه خودشــان ذخیــره شـود. کاربــران میتوانــد رمزهــای عبــور، بوکمارکـهــا، تاریخچــه وبسـایتهای بازدیـد شـده و غیـره را بیـن مروگــر فایرفاکـس تحـت اندرویـد یـا مرورگـر مخصـوص کامپیوترهـای شـخصی همـگام کننـد.

[مشاهده کامل خرب](http://weburl.ir/NFapJ)

# هر روز کیبورد خود را بشویید !

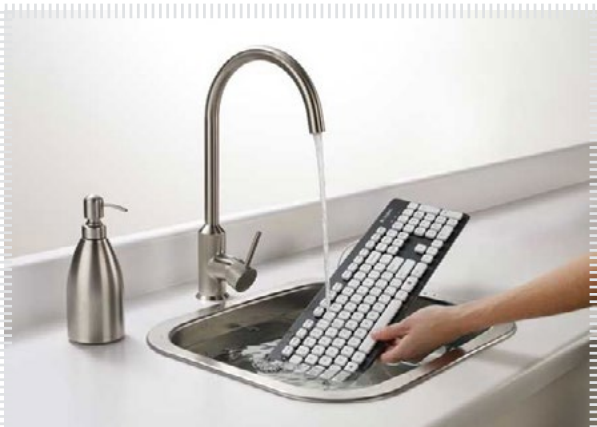

## ..........................<del>..</del>

## مرجع خرب : برسام

کیبـورد یـا هـان صفحـه کلیـد یکـی از پـر کاربردتریـن قطعـات رایانـه بـه شـار مـی رود و معمـوال خیلـی زود کثیـف مـی شـود. بـه دلیـل تعـدد کلیدهـا و نـوع سـاختار صفحـه کلید، متیـز کـردن آن کار سـاده ای نیسـت و خیلـی از آلودگـی هـا روی آن باقـی مـی ماننـد. امـا الجیتـک بـرای این مشـکل یک راه کار جالـب در نظـر گرفتـه و صفحـه کلیـد 310K را طراحـی کـرده اسـت.

بـه گـزارش پایـگاه خـری فنـاوری اطالعـات برسـام، سـاختار ایـن صفحـه کلیـد بـه گونـه ای اسـت کـه مـی تـوان آن را بـا آب شستشـو داد. بدنـه و کلیدهـای ایـن کیبـورد بـه گونـه ای طراحـی شـده اسـت کـه آب بـه مدارهـای داخلـی نفـوذ منـی کنـد و باعـث خرابـی و سـوخنت آن منـی شـود.

تعـداد ۱۰۴ کلیـد روی K۳۱۰ تعبیـه شـده اسـت کـه عـلاوه بـر ضـد آب بـودن، ایـن محصـول را بسـیار کاربـردی مـی کننـد رنـگ آبـی پشـت بدنـه آن نیـز کامـلا تداعـی کننـده دوسـتی K۳۱۰ بـا آب مـی باشـد. سـیم ۱۸۰ سـانتیمتری ایـن محصـول نیـز بسـیار مقـاوم و ضـد آب مـی باشـد و بـرای رابـط USB آن نیـز یـک درپـوش پلاسـتیکی طراحـی شـده اسـت کـه در هنـگام شسـتن از نفـوذ آب بـه داخـل آن جلوگیـری مـی کنـد. بـرس کوچکـی نیـز بـه پشـت ایـن کیبـورد متـل اسـت کـه بـرای ةیـز کـردن گـرد و خـاک مـورد اسـتفاده قـرار مـی گیـرد.

لاجیتـک در طراحـی ایـن کیبـورد بـا دوام و زیبـا، فاکتـور راحتـی را فرامـوش نکـرده اسـت کـرده اسـت کـه حتـی پـس از سـاعت هـا کار، انگشـتان شـا از تایـپ کـردن خسـته نشـوند. وزن کـم، ابعـاد متناسـب و ارتفـاع کـم 310K آن را بـه یـک کیبـورد قابـل حمـل تبدیـل کـرده اسـت کـه بـه راحتـی در کیـف نـوت بـوک شـا جـای خواهـد گرفـت. ایـن محصـول دوسـت داشـتنی الجیتـک در بازارهـای داخلـی کشـور بـا سـه سـال گارانتـی آواژنـگ موجـود مـی باشـد.

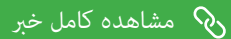

# ماهنامـه علمــی آموزشــی طراحی وب (مدرسه مجازی ایرانیان) مسلمان اخبار فناوری اطلاعات صفحه 27 صفحه 27

iroschool.com

# خونریزی قلبی شماره 2 روی اینترنت

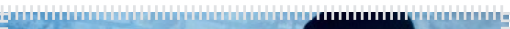

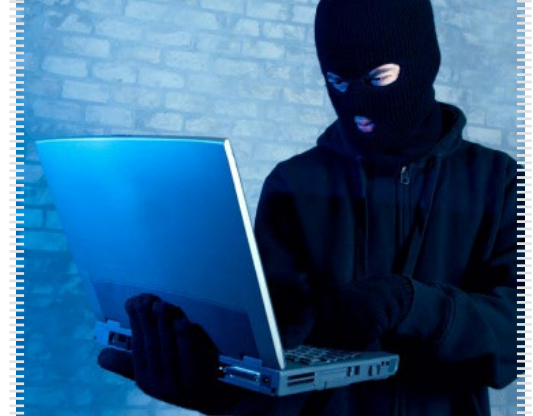

## مرجع خبر : خبرآنلاین

حفره جدید کشف شده توسط کارشناسان امنیتی حکایت از خونریزی قلبی شامره 2 روی اینرتنت دارد. حفـره کشـف شـده روی پروتـکل امنیتـی OAuth 2.0 و OpenID اسـت کـه توسـط دانشـجوی دوره دکـرا در دانشـگاه سـنگاپور یافـت شـده اسـت.

بـر ایـن اسـاس وانـگ جینـگ از دانشـگاه تکنولـوژی حفـره ای را پیـدا کـرده کـه هکرهـا از طریـق آن مـی تواننـد تکنیـک هـای فیشـینگ را پیـاده سـازی کـرده و بـدون اینکـه کاربـر متوجـه شـود، اطالعـات کاربـر را رسقـت کند.

مشـکل واقعـی اینجاسـت کـه ایـن بـاگ نـرم افـزاری بـه جنایتـکاران سـایربی اجـازه مـی دهد تـا از سـایتهای واقعـی و قانونـی پـاپ آپ هـای فیشـینگ را روی ماشـین قربانـی اجـرا کنـد.

همچنیـن بـا تکنیـک هـای جعـل دامنـه fake domain هکرهـا مـی تواننـد اطلاعـات ریـز کاربـران هنـگام لاگیـن کـردن را بدسـت آورده و بـا مهندسـی معکـوس دومیـن هایـی ماننـد فیـس بـوک، گـوگل، یاهـو ، لینکدایـن، پـی پـال و مایکروسـافت را سـاخته و قربانـی بـا رفـتن روی ایـن سـایتهای جعلـی اطلاعـات کاربـران را بـه سرقـت برنـد. طبـق تحقیقـات اولیـه دانشـجوی سـنگاپوری ورود بـه فیـس بـوک آسـان نبـوده امـا گـوگل و مایکروسـافت آسـیب پذیـر هسـتند. خونریـزی قلبـی شـاره 1 یـا هـان Heartbleed بزرگتریـن حفـره امنیتـی در اینترنـت شـناخته شـده و اینـک خونریـزی قلبـی شـماره ۲ مـی رود تـا ضربـه ای دیگـر بـه اینترنـت وارد سـازد . OAuth/ أآذ یـک قـرارداد بـاز اسـت کـه بـه کاربـران خدمـات اینترنتـی بکارگیرنـدهٔ آن اجـازه میدهـد اطلاعـات کاربریشـان را بـدون نیـاز بـه دادن گـذرواژه و نـام کاربـری، بـه صـورت امـن، بـا خدمـات دیگـر بـه اشـتراک بگذارنـد. OpenID/ اُپـنآی‹ی یـک سـامانه single sign-on یـا شناسـایی یگانـه اسـت. بـا اسـتفاده از وبگاههـای پشـتیبان از اُپـنآی‹ی، کاربـران وب نیـازی بـه خاطـر سـپردن نشـانههای رایـج شناسـایی ماننـد نـام کاربـری و گـذرواژه نخواهنـد داشـت. بـه جـای آن، تنهـا بـه ثبـت نـام در یـک وب ِگاه »ارائـه هویـت« نیـاز خواهنـد داشـت. از آنجایـی کـه اپـنآیدی نامتمرکـز اسـت، هـر وبگاه دیگـری میتوانـد از نرمافزارهـای اپـنآیدی بـه عنـوان یـک روش بـرای ورود کاربـران خـود اسـتفاده کنـد؛ اپـنآیدی مسـئله را بـدون اینکـه بـه هیـچ وبگاه مرکـزی بـرای تاییـد هویـت دیجیتالـی اعتـاد کنـد بـر طـرف کـرده اسـت.

[مشاهده کامل خرب](http://weburl.ir/noYVv)

# کدام اپراتور تلفن همراه اینترنت بهتری دارد؟

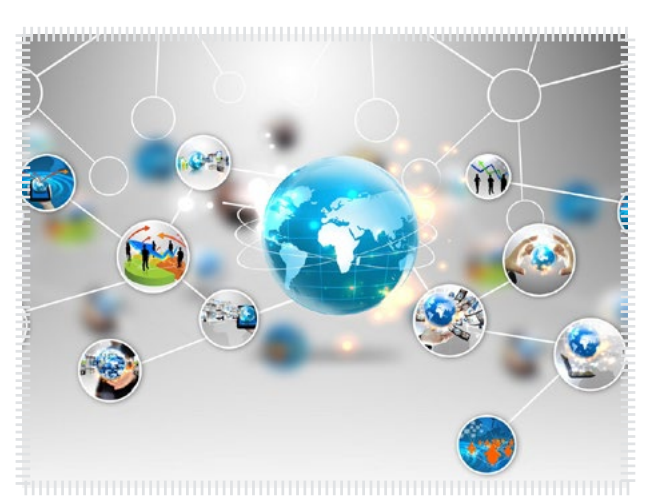

## مرجع خرب : برسام

آیـا از اینرتنتـی کـه اپراتـور موبایلتـان ارائـه میدهـد راضـی هسـتید؟ ایـن مقالـه در انتخـاب بهـر به شـما کمـک میکنـد.

کـدام اپراتـور تلفـن همـراه اینرتنـت بهـری دارد؟ یـا کدامیـک ارزانتریـن اینرتنـت را بـه کاربرانشـان ارائـه میدهنـد؟ در ایـن بیـن کـدام شرکـت شـبکه گسـتردهتری دارد و مشـترکین خـود را راضـی نگـه داشـته اسـت؟ اینهـا سـواالتی اسـت کـه بعضـا از سـوی کارران مطـرح میشـوند.

بـه گـزارش پایـگاه خـری فنـاوری اطالعـات برسـام و بـه نقـل از ایسـنا، بسـیاری از کاربـران دوسـت دارنـد هنـگام حرکـت اینرتنـت همـراه داشـته باشـند، بهرتیـن گزینـه بـرای ایـن افـراد اسـتفاده از اینرتنــت موبایــل اســت چراکــه طبــق قوانیــن ســازمان تنظیــم مقــررات ارتباطــات ارائــه کننــدگاه وایمکـس منیتواننـد بـه مشـریان خـود در هنـگام حرکـت اینرتنـت ارائـه کننـد.

در همیـن راسـتا سـه اپراتـور ایرانسـل، همـراه اول و رایتـل بـه مشـترکین خـود اینترنـت همـراه ارائـه میدهنـد. بـه دلیـل انحصـار نسـل سـوم کـه تـا چنـدی پیـش در دسـت رایتـل قـرار داشـت دو شرکـت دیگـر نمیتوانسـتند بــه مشــترکین خــود اینترنــت نســل ســوم بدهنــد. درحقیقــت ایرانســل و همــراه اول بــا اسـتفاده از تکنولــوژی GPRS کاربرانشـان را بـه اینرتنـت متصـل میکننـد. ایـن تکنولـوژی کـه روی نسـل دوم خطـوط تلفـن همـراه ارایـه میشـود میتوانـد رسعتـی بیـن ۵۶ تـا ۱۱۴ کیلوبیـت برثانیـه را در اختیـار کاربـران قـرار دهـد.

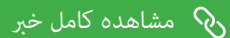

ماهنامـه علمــی آموزشــی طراحی وب (مدرسه مجازی ایرانیان) مسلم بخش : مسابقه طراحی وب صفحه 28 صفحه 24

iroschool.com

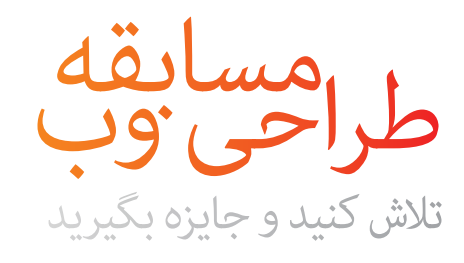

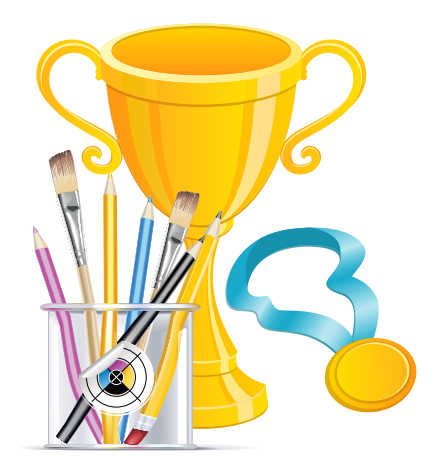

# معیار امتیازات

طـرح هـای ارسـالی بـر مبنـای معیـار هـا و اصـول زیـر امتیـاز دهـی خواهنـد شـد :

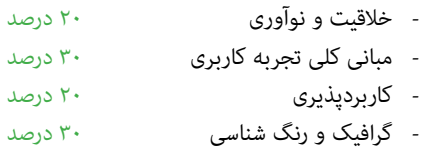

# نحوه ارسال طرح

شــا دوســتان گرامــی ، تــا 93/3/10 فرصــت داریــد تــا طــرح هــای خودتــون رو در قالــب فایــل JPG بــه ایمیــل زیــر ارســال مناییــد .

## competition@iroschool.com

لطفــا نــام و نــام خانوادگــی ، وب ســایت ، صفحــه فیــس بــوک خــود را هــم بــه همــراه ایمیــل ارســال نماییــد .

برنـدگان مسـابقه در نسـخه ی بعـدی ماهنامـه معرفـی خواهنـد شـد . الزم بـه ذکـر اسـت کـه عــاوه بــر طــرح هــای برنــدگان ، متامــی طــرح هـای ارسـالی در صفحـه ی مسـابقه در وبسـایت مدرســه مجــازی ایرانیــان بــا مشــخصات طــراح معرفـی خواهـد شـد .

یکـی از جدیـد تریـن بخـش هـای اضافـه شـده بـه دومیـن شـاره ماهنامـه طراحـی وب ، بخـش مسـابقه طراحـی وب هسـت . بـا توجـه بـه درخواسـت هـای کاربـران عزیـز ، تصمیـم گرفتیـم در هـر شـاره از ماهنامـه بـرای طراحـان و کدنویسـان گرامـی یـک مسـابقه برگـزار کنیـم و بـه جهـت قدردانـی از هـر و تخصـص رشکـت کننـدگان گرامـی ، بـه 3 نفـر جوایـزی اهـداء کنیـم .

رونـد کلـی ایـن مسـابقه بـه شـکلی کامـا سـاده و در عیـن حـال تخصصـی خواهـد بـود و رشکـت کننـدگان عزیـز رو در مباحـث کلـی طراحـی وب اعـم از علـوم UX ( طراحـی تجربـه کاربـری ( و UI ( طراحـی رابـط کاربـری ( و در مراحـل بعـدی در مباحـث کدنویسـی پیرشفتـه مـی آزمایـد .

رشکـت کننـدگان عزیـز مـی بایسـت دقـت مناینـد ، جـزء بـه جـزء طـرح هـای ارسـالی از دیـد 4 نفـر از کارشناسـان و داوران ایـن مسـابقه مـورد بررسـی قـرار خواهـد گرفـت و امتیازاتـی بـه طـرح هـای ارسـالی تعلـق خواهـد گرفـت . در صورتـی کـه امتیـازات کسـب شـده بـه میـزان 100 امتیـاز برسـد ، نفـر اول برنـده مشـخص خواهـد شـد بـه همیـن ترتیـب نفـرات دوم و سـوم نیـز مشـخص خواهـد شـد .

# مرحله اول مسابقه با طراحی رابط کاربری

مســابقه ی ایــن نســخه از ماهنامــه رو بــه طراحــان رابــط کاربــری عزیــز اختصــاص دادیــم . عنــوان مســابقه طراحــی صفحـه ی در دسـت سـاخت ) Construction Under ) هسـت . طراحـان گرافیـک مـی بایسـت یـک صفحـه طراحـی کننـد کـه شـامل اجـزاء موجـود در اتـود زیـر باشـه . دقـت مناییـد نحـوه چیدمـان اجـزاء طـرح کامـا در اختیـار شامسـت .

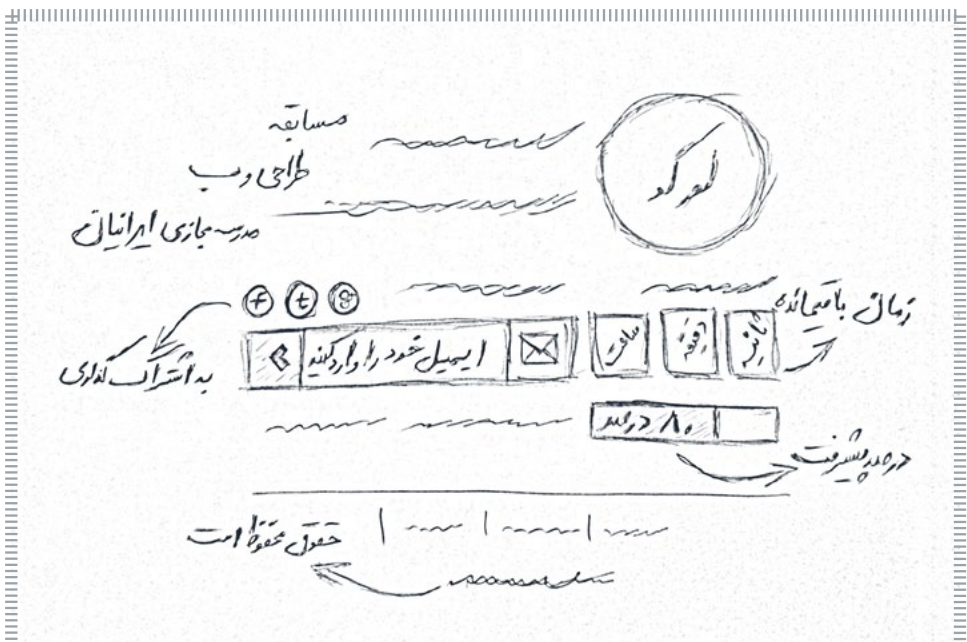

# جوایز برندگان

به جهت قدردانی از تالش و هرن رشکت کنندگان عزیز ، جوایز زیر به نفرات اول تا سوم تقدیم خواهد شد : نفر اول : برنده 500.000 ریال وجه نقد همراه با 1 تبلیغ رایگان در ماهنامه طراحی وب نفر دوم : برنده 200.000 ریال وجه نقد همراه با پکیج 200 تایی ShutterStock ( موضوع دلخواه ( نفر سوم : برنده پکیج 300 تایی ShutterStock ( موضوع دلخواه (

# ماهنامـه علمــی آموزشـی طراحی وب (مدرسه مجازی ایرانیان) مسلم از بخش : خوشمزه صفحه 29 صفحه 29 صفحه 29

# خوشمزه این شامره

اول از همه امیدواریم از خوشمزه های این شماره خوشتون بیاد و حسابی لذت ببرید :)

بـا توجـه بـه تعـداد ۳۷۰۰ دانلـود از خوشـمزه شـم<mark>اره قبلـی ماهنامـه ، انت</mark>قـاد هایـی هـم بـه ایـن بخـش وارد شـد کـه الزم هسـت ذکـر کنیـم ، ایـن بسـته هـا بیشـر جنبـه آموزشـی داشـته و از ابتـدا هـم قـرار نبـود کـه بـه چشـم بخـش دانلـود بـه ایـن بخـش نـگاه کنیـم ، پـس هـر بسـته ای هرچنـد کوچـک هـم فوایـد تجربـی و آموزشـی داره و نبایـد ازش سـاده رد بشـیم .

مـا در هـر شـاره از ماهنامـه یـک بسـته خوشـمزه بـه عنـوان هدیـه و بـه جهـت حسـن انتخـاب شـا براتـون آمـاده کـرده و در اختیارتـون قـرار میدیـم . در انتخـاب هدیـه هـا سـعی میکنیـم عمـوم مخاطبیـن عزیـز رو مـد نظـر قـرار بدیـم و بـرای هـر تخصصـی ، بسـته ای کاربـردی ارائـه کنیـم .

حالا با خوشمزه های این شماره آشنا بشید :

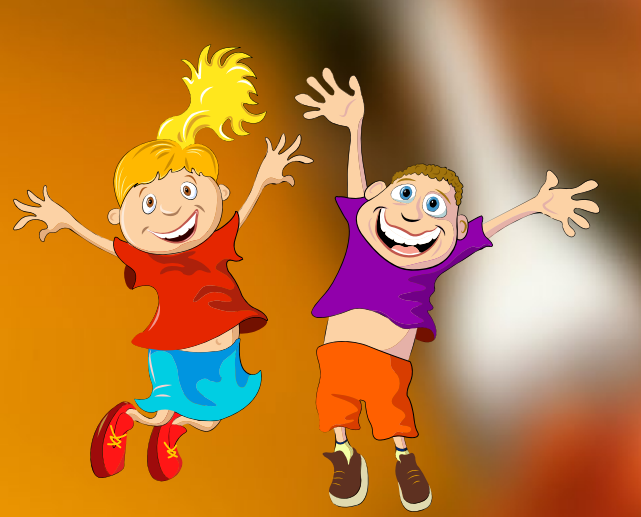

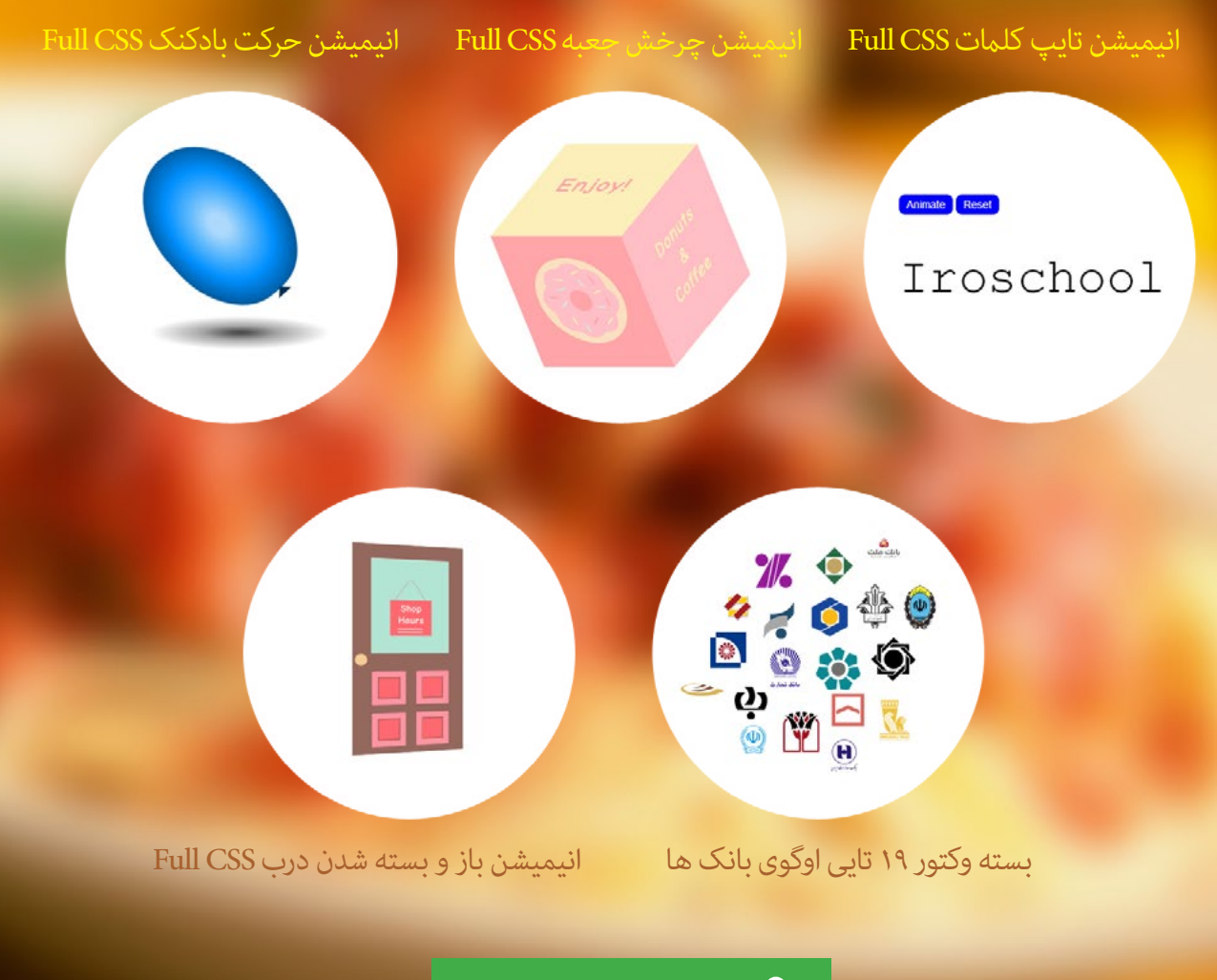

[دریافت هدیه خوشمزه](http://weburl.ir/amKab)  $\delta$